# HP Deskjet 1050 All-in-One series

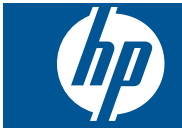

# المحتويات

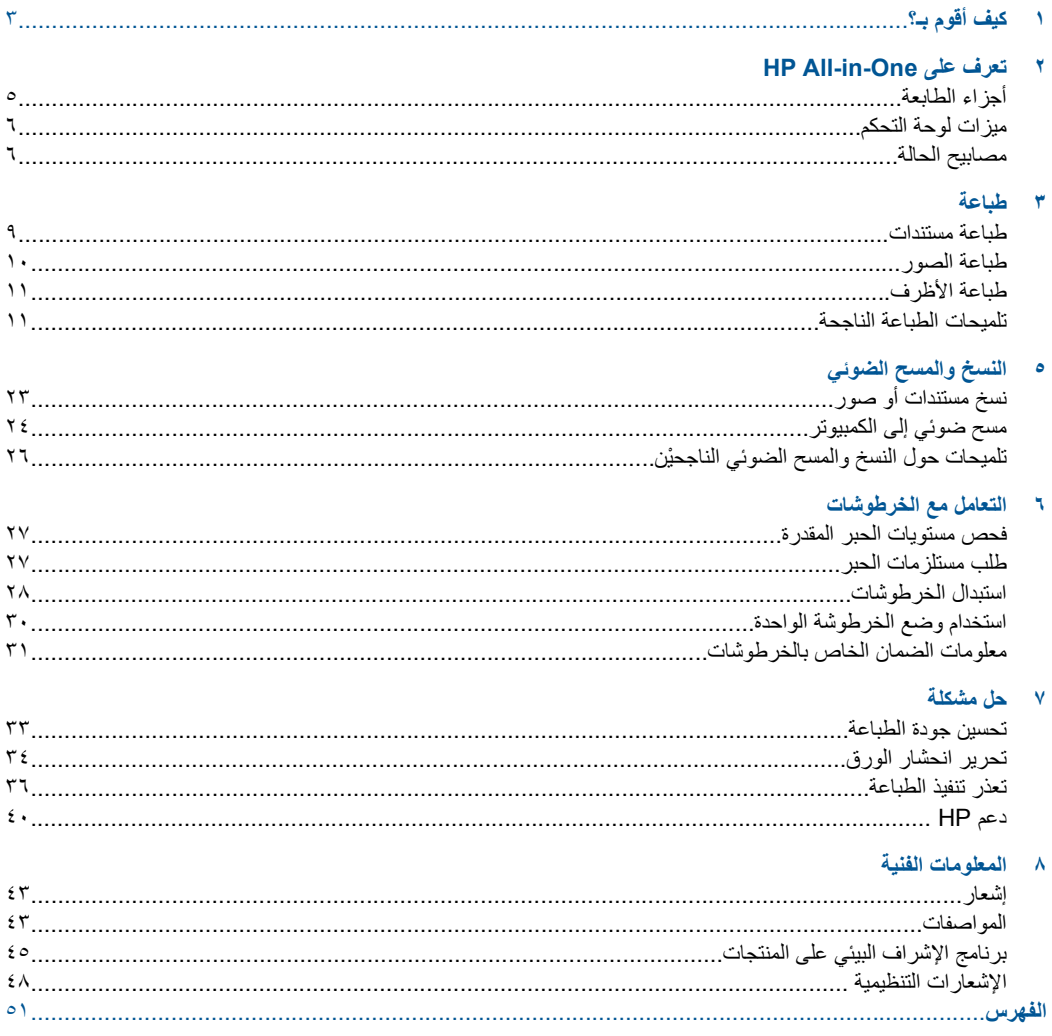

# **١ آيف أقوم بـ؟**

<span id="page-4-0"></span>تعرف على كيفية استخدام HP All-in-One

- "أجزاء [الطابعة](#page-6-0)["](#page-6-0) في [صفحة](#page-6-0) ٥
- "نسخ [مستندات](#page-24-0) أو صور["](#page-24-0) في [صفحة](#page-24-0) ٢٣
	- "تحميل [وسائط](#page-18-0)["](#page-18-0) في [صفحة](#page-18-0) ١٧
- "استبدال [الخرطوشات](#page-29-0)["](#page-29-0) في [صفحة](#page-29-0) ٢٨
- "تحریر [انحشار](#page-35-0) الورق["](#page-35-0) في [صفحة](#page-35-0) ٣٤

# <span id="page-6-0"></span>**HP All-in-One على تعرف ٢**

- أجزاء الطابعة
- [ميزات](#page-7-0) لوحة التحكم
	- [مصابيح](#page-7-0) الحالة

# **أجزاء الطابعة**

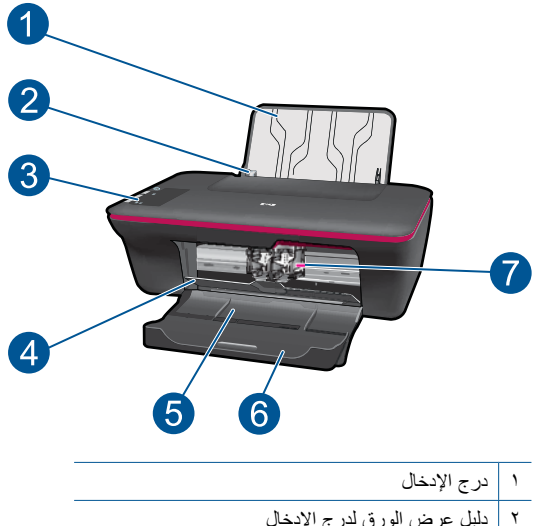

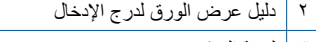

- ٣ لوحة التحكم
- ٤ باب الخرطوشة
- ٥ درج الإخراج
- ٦ أداة إطالة درج الإخراج (یشار إليها أیضً ا آأداة إطالة الدرج)
	- ٧ خرطوشات

# **ميزات لوحة التحكم**

<span id="page-7-0"></span>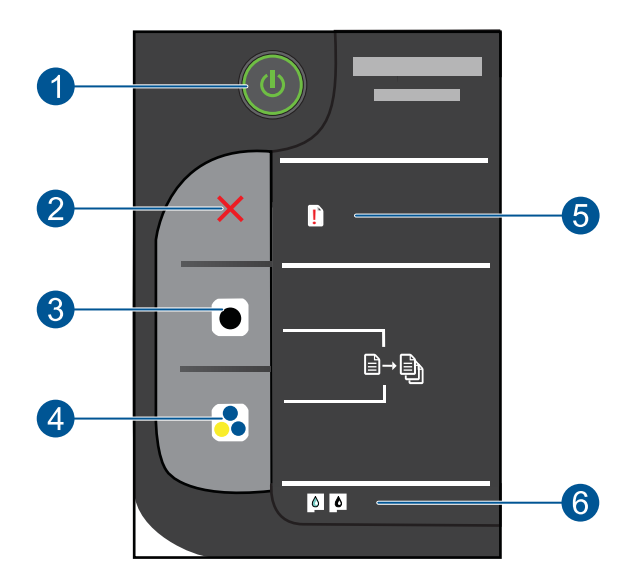

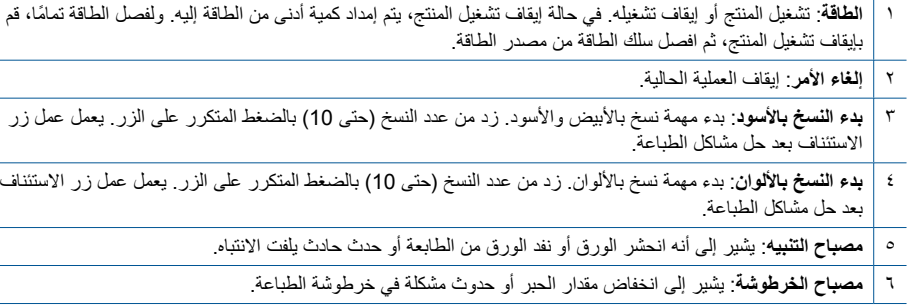

# **مصابيح الحالة**

عند تشغيل المنتج یضيء زر التشغيل. عند معالجة المنتج المهام, یومض زر التشغيل. یشير المزید من المصابيح الوامضة إلى أخطاء یجب حلها. انظر أدناه للتعلم عن المصابيح الوامضة والعمل الواجب.

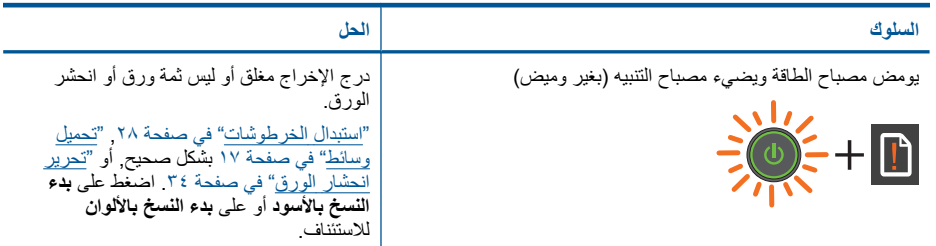

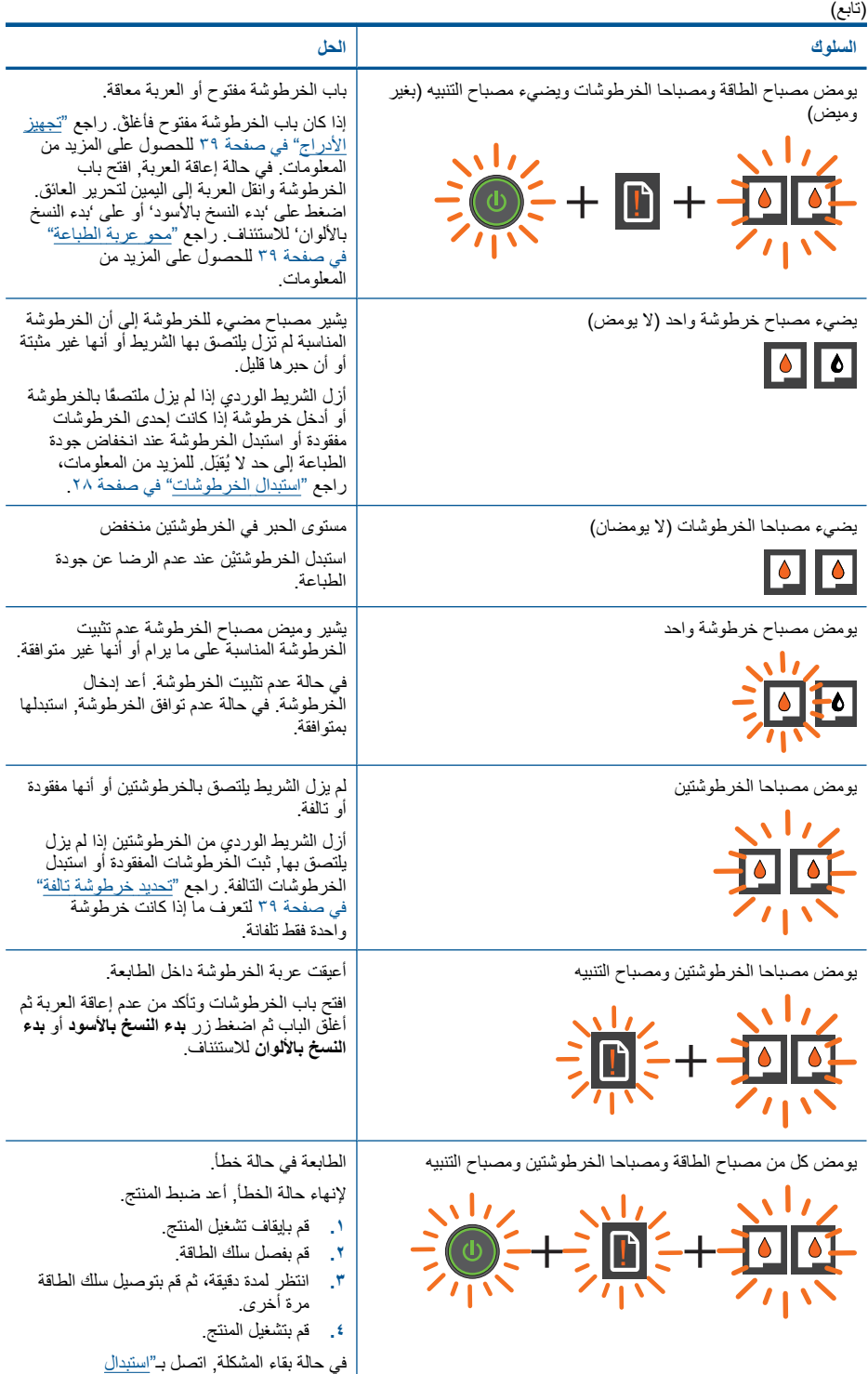

الفصل ٢

[الخرطوشات](#page-29-0)["](#page-29-0) في [صفحة](#page-29-0) .٢٨

# **٣ طباعة**

اختر مهمة طباعة من أجل المتابعة.

<span id="page-10-0"></span>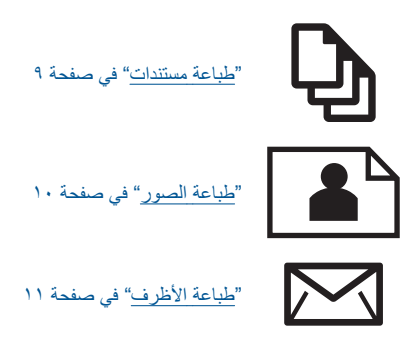

## **طباعة مستندات**

**للطباعة من تطبيق برنامج**

- **.١** تأآد من فتح درج الإخراج.
- **.٢** تأآد من تحميلك للورق في درج الإدخال.

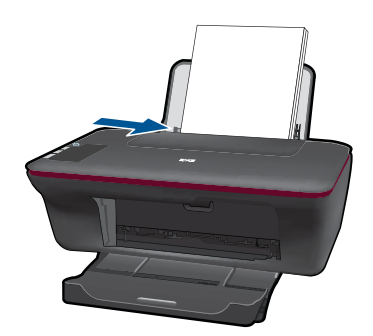

- **.٣** من تطبيقك البرمجي, انقر فوق زر **Print) طباعة)**.
	- **.٤** تأآد من أن المنتج هو الطابعة المحددة.
- **.٥** انقر فوق الزر الذي یفتح مربع الحوار **Properties) خصائص)**. استنادًا إلى تطبيق البرنامج الذي تستخدمه، قد یسمى هذا الزر **Properties) خصائص)**, **Options) خيارات)**, **Setup Printer) إعداد الطابعة)**, **Printer) الطابعة)** أو **Preferences) تفضيلات)**.
	- **.٦** اختر الخيارات المناسبة.
	- في علامة التبویب **Layout) تخطيط)** حدد **Portrait) عمودي)** أو **Landscape) أفقي)** آاتجاه.
	- في علامة التبویب **Quality/Paper) ورق/جودة)** حدد نوع الورق وجودة الطباعة المناسبين من قائمة **Media) وسائط)** المنسدلة.
- انقر فوق **Advanced) متقدم)** لتحدید حجم الورق المناسب من قائمة **Output/Paper) الورق/الجودة)**.
	- **.٧** انقر فوق **OK) موافق)** لإغلاق مربع حوار **Properties) خصائص)**.
		- **.٨** انقر فوق **Print) طباعة)** أو **OK) موافق)** لبدء الطباعة.

<span id="page-11-0"></span>**ملاحظة** یمكنك طباعة مستنداتك على وجهي الورق بدلاً من وجهه الواحد فقط. انقر فوق الزر **Advanced) متقدم)** الذي في علامة التبویب **Quality/Paper) الورق/الجودة)** أو علامة التبویب **Layout) تخطيط)**. من القائمة المنسدلة **Print to Pages) صفحات للطباعة)** حدد **Pages Odd Print Only) طباعة الصفحات الفردية فقط)**. انقر فوق **OK) موافق)** للطباعة. بعد طباعة الصفحات الفردیة الأرقام من المستند, أزل المستند من درج الإخراج. أعد تحميل الورق في درج الإدخال مع الوجه الفارغ للأعلى. عد إلى قائمة **الصفحات طباعة (Print Even Pages Only** وحدد المنسدلة**) للطباعة صفحات (Pages to Print الزوجية فقط)**. انقر فوق **OK) موافق)** للطباعة.

## **طباعة الصور**

#### **لطباعة صورة على ورق الصور**

- **.١** تأآد من فتح درج الإخراج.
- **.٢** قم بإزالة آافة الورقات من درج الإدخال ثم قم بتحميل ورق الصور مع توجيه الوجه المخصص للطباعة للأعلى.
- <sup>28</sup> ملاحظة إذا كان ورق الصور الذي تستخدمه به علامات مثقبة, فقم بتحميل ورق الصور بحيث تكون العلامات المثقبة للأعلى.

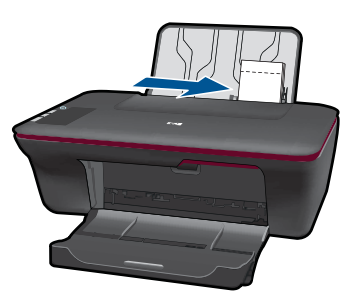

- **.٣** في قائمة **File) ملف)** في تطبيق البرنامج، انقر فوق **Print) طباعة)**.
	- **.٤** تأآد من أن المنتج هو الطابعة المحددة.
- **.٥** انقر فوق الزر الذي یفتح مربع الحوار **Properties) خصائص)**. استنادًا إلى تطبيق البرنامج الذي تستخدمه، قد یسمى هذا الزر **Properties) خصائص)**, **Options) خيارات)**, **Setup Printer) إعداد الطابعة)**, **Printer) الطابعة)** أو **Preferences) تفضيلات)**.
	- **.٦** انقر فوق علامة التبویب **Quality/Paper) الورق/الجودة)**.
		- **.٧** اختر الخيارات المناسبة.
	- في علامة التبویب **Layout) تخطيط)** حدد **Portrait) عمودي)** أو **Landscape) أفقي)** آاتجاه.
	- في علامة التبویب **Quality/Paper) ورق/جودة)** حدد نوع الورق وجودة الطباعة المناسبين من قائمة **Media) وسائط)** المنسدلة.
- انقر فوق **Advanced) متقدم)** لتحدید حجم الورق المناسب من قائمة **Output/Paper) الورق/الجودة)**.
- **ملاحظة** للدقة الأقصى من ناحية النقطة في البوصة, انتقل إلى علامة التبویب **Quality/Paper) الورق/ الجودة)** وحدد **Quality Best ,Paper Photo) ورق صور, أفضل جودة)** من قائمة **Media) وسائط)** المنسدلة. تأآد من طباعتك بالألوان. ثم انتقل إلى علامة التبویب **Advanced) متقدم)** وحدد **Yes) نعم)** من القائمة المنسدلة **DPI Max in Print) الطباعة بالحد الأقصى للنقطة في البوصة)**. للمزید من المعلومات، راجع "الطباعة [باستخدام](#page-14-0) وضع الحد الأقصى للنقطة في آل بوصة [\(dpi](#page-14-0) ["\(](#page-14-0)في [صفحة](#page-14-0) .١٣
	- **.٨** انقر فوق **OK) موافق)** للعودة إلى مربع حوار **Properties) خصائص)**.
	- **.٩** انقر فوق **OK) موافق)**, ثم انقر فوق **Print) طباعة)** أو فوق **OK) موافق)** في مربع الحوار **Print) طباعة)**.

<span id="page-12-0"></span>**ملاحظة** لا تترك ورق صور غير مستخدم في درج الإدخال. فقد یبدأ الورق في التجعد والالتفاف، مما یؤدي إلى انخفاض جودة المطبوعات. یجب أن یكون سطح ورق الصور ٍ مستو قبل الطباعة.

## **طباعة الأظرف**

یمكن تحميل ظرف واحد أو عدد من الأظرف في درج الإدخال لجهاز One-in-All HP. لا تستخدم الأظرف اللامعة أو المزخرفة، أو الأظرف التي بها مشابك أو نوافذ.

لصحي التي على ملفات التعليمات في برنامج معالجة النصوص للحصول على تفاصيل محددة عن كيفية تنسيق نص لطباعته على الأظرف. للحصول على أفضل النتائج، خذ بعين الإعتبار استخدام ملصق لعنوان الإرجاع على الأظرف.

#### **لطباعة أظرف**

- **.١** تأآد من فتح درج الإخراج.
- **.٢** اسحب دليل الورق إلى أقصى اليسار.
- **.٣** ضع الأظرف في الجانب الأیمن من الدرج. یجب توجيه الوجه المخصص للطباعة للأعلى. یجب توجيه غطاء الظرف إلى الجانب الأیسر.
	- **.٤** أدخل الأظرف بالكامل إلى الطابعة حتى تتوقف.
		- **.٥** ادفع دليل الورق بإحكام تجاه حافة الأظرف.

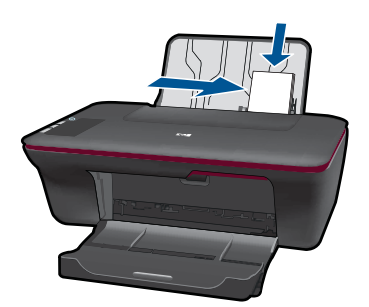

- **.٦** انقر فوق الزر الذي یفتح مربع الحوار **Properties) خصائص)**. استنادًا إلى تطبيق البرنامج الذي تستخدمه، قد یسمى هذا الزر **Properties) خصائص)**, **Options) خيارات)**, **Setup Printer) إعداد الطابعة)**, **Printer) الطابعة)** أو **Preferences) تفضيلات)**.
	- **.٧** اختر الخيارات المناسبة.
	- في علامة التبویب **Quality/Paper) الورق/الجودة)** حدد نوع **paper Plain) الورق العادي)**.
- انقر فوق الزر **Advanced**) متقدم) وحدد حجم الظرف المناسب من قائمة **Size Paper) حجم الورق)** المنسدلة.
- **.٨** انقر فوق **OK) موافق)**, ثم انقر فوق **Print) طباعة)** أو فوق **OK) موافق)** في مربع الحوار **Print) طباعة)**.

## **تلميحات الطباعة الناجحة**

للطباعة بنجاح, یجب أن تعمل خرطوشات HP على ما یرام مع الحبر الكافي ویجب تحميل الورق صحيحً ا ویجب إعداد المنتج بشكل مناسب.

**تلميحات حول الخرطوشات**

- استخدم خرطوشات حبر أصلية من HP.
- ثبت خرطوشتي الطباعة بالأسود وبالألوان صحيحً ا. للمزید من المعلومات، راجع "استبدال [الخرطوشات](#page-29-0)["](#page-29-0) في [صفحة](#page-29-0) .٢٨
- افحص مستويات الحبر المقدرة في الخرطوشات للتأكد من توفر حبر كاف. للمزید من المعلومات، راجع "فحص [مستویات](#page-28-0) الحبر المقدرة["](#page-28-0) في [صفحة](#page-28-0) .٢٧
	- للمزید من المعلومات، راجع "تحسين جودة [الطباعة](#page-34-0)["](#page-34-0) في [صفحة](#page-34-0) .٣٣

#### **تلميحات حول تحميل الورق**

- حمل رزمة ورق (ليس صفحة واحدة فقط). يجب أن تكون كافة الورقات في الرزمة من نفس الحجم والنوع لتجنب انحشار الورق.
	- قم بتحميل الورق بحيث یتجه الوجه المخصص للطباعة للأعلى.
	- تأآد من أن الأوراق التي تم تحميلها في درج الإدخال في وضع ٍ مستو وأن الحواف لم یتم ثنيها أو تمزیقها.
- اضبط دليل عرض الورق في درج الإدخال بحيث یتم تثبيتها بإحكام على جميع أنواع الورق. تأآد من أن دليل عرض الورق لا یقوم بطي الورق داخل درج الإدخال.
	- للمزيد من المعلومات، راجع "<u>تحميل [وسائط](#page-18-0)</u>["](#page-18-0) في [صفحة](#page-18-0) ١٧.

**تلميحات حول إعداد الطابعة**

- في علامة التبویب **Quality/Paper) ورق/جودة)** لبرنامج تشغيل الطابعة, حدد نوع الورق والجودة المناسبين من قائمة **Media) وسائط)** المنسدلة.
	- انقر فوق الزر **Advanced) متقدم)** وحدد **Size Paper) حجم الورق)** المناسب من قائمة **/Paper Output) ورق/إخراج)** المنسدلة.
		- انقر فوق رمز سطح المكتب لـ One-in-All HP لفتح برنامج الطابعة.

**ملاحظة** یمكن أیضً ا الوصول إلى برنامج الطابعة بالنقر فوق **Start) ابدأ) > Programs) برامج) > HP< HP Deskjet 1050 J410 > HP Deskjet 1050 J410**

#### **ملاحظات**

• تم تصميم خرطوشات الحبر الأصلية من HP واختبارها مع طابعات HP وأوراقها لتساعدك في الحصول على أفضل النتائج بسهولة مرة تلو الأخرى.

**ملاحظة** لا تضمن HP جودة النتائج عند استخدام مستلزمات ليست من صنع HP. لا یشمل الضمان أیة عمليات صيانة أو إصلاح للمنتج نتيجة لاستخدام مستلزمات ليست من صنع HP.

إذا آنت تعتقد أنك قمت بشراء خرطوشات الحبر الأصلية من صنع HP، انتقل إلى:

[www.hp.com/go/anticounterfeit](http://www.hp.com/go/anticounterfeit)

- توفر التنبيهات والمؤشرات بشأن مستویات الحبر تقدیرات لأغراض التخطيط فقط.
- **ملاحظة** في حالة استقبالك لرسالة تحذیر بشأن انخفاض مستوى الحبر, فخذ بعين الاعتبار تجهيز خرطوشة بدیلة تتوفر لدیك لتجنب تأخيرات محتملة بالنسبة للطباعة. لا یجب عليك استبدال الخرطوشات إلى أن تكون جودة الطباعة غير مقبولة.
- تنطبق إعدادات البرامج المحددة في برنامج تشغيل الطابعة على الطباعة فقط فلا تنطبق على النسخ أو المسح الضوئي.

**طباعة**

- یمكنك طباعة مستنداتك على وجهي الورق بدلاً من وجهه الواحد فقط.
- <span id="page-14-0"></span>**ملاحظة** انقر فوق الزر **Advanced) متقدم)** الذي في علامة التبویب **Quality/Paper) الورق/الجودة)** أو علامة التبویب **Layout) تخطيط)**. من القائمة المنسدلة **Print to Pages) صفحات للطباعة)** حدد **Print Only Pages Odd) طباعة الصفحات الفردية فقط)**. انقر فوق **OK) موافق)** للطباعة. بعد طباعة الصفحات الفردیة الأرقام من المستند, أزل المستند من درج الإخراج. أعد تحميل الورق في درج الإدخال مع الوجه الفارغ للأعلى. عد إلى قائمة **Print to Pages) صفحات للطباعة)** المنسدلة وحدد **Even Print Only Pages) طباعة الصفحات الزوجية فقط)**. انقر فوق **OK) موافق)** للطباعة.
	- الطباعة مع الحبر الأسود فقط
- **ملاحظة** إذا رغبت في الطباعة بالأبيض والأسود بواسطة الحبر الأسود فقط فانقر فوق الزر **Advanced) متقدم)**. من القائمة المنسدلة **Grayscale in Print) الطباعة بتدرج الرمادي)**، حدد **Black Only Ink) الحبر الأسود فقط)**، ثم انقر فوق **OK) موافق)**. إذا رأیت **White and Black) الأبيض والأسود)** آخيار من علامات التبویب **Quality/Paper) ورق/جودة)** أو **Layout) تخطيط)** فحدده.

انقر هنا للاتصال بالإنترنت للحصول على المزید من [المعلومات](http://h20180.www2.hp.com/apps/Nav?h_pagetype=s-924&h_client=s-h-e004-01&h_keyword=lp70000-win-2050&h_lang=en).

# **الطباعة باستخدام وضع الحد الأقصى للنقطة في آل بوصة (dpi(**

استخدم وضع الحد الأقصى للنقطة في البوصة (dpi (لطباعة صور حادة ذات جودة عالية على ورق الصور. راجع المواصفات الفنية لدقة الطباعة في وضع الحد الأقصى للنقطة في البوصة. تستمر الطباعة بوضع الحد الأقصى للنقطة في كل بوصة وقتًا أطول من الطباعة من خلال الإعدادات الأخرى وتتطلب كمية آبيرة من مسافة القرص.

#### **للطباعة في وضع dpi Maximum) الحد الأقصى للنقطة في البوصة)**

- **.١** تأآد من تحميلك لورق الصور في درج الإدخال.
- **.٢** في قائمة **File) ملف)** في تطبيق البرنامج، انقر فوق **Print) طباعة)**.
	- **.٣** تأآد من أن المنتج هو الطابعة المحددة.
- **.٤** انقر فوق الزر الذي یفتح مربع الحوار **Properties) خصائص)**. استنادًا إلى تطبيق البرنامج الذي تستخدمه، قد یسمى هذا الزر **Properties) خصائص)**, **Options) خيارات)**, **Setup Printer) إعداد الطابعة)**, **Printer) الطابعة)** أو **Preferences) تفضيلات)**.
	- **.٥** انقر فوق علامة التبویب **Quality/Paper) الورق/الجودة)**.
- **.٦** في القائمة المنسدلة **Media) وسائط)**، انقر فوق **Quality Best ,Paper Photo) ورق صور, أفضل جودة)**.

**ملاحظة** یجب تحدید **Quality Best ,Paper Photo) ورق صور, أفضل جودة)** من قائمة **Media) وسائط)** المنسدلة في علامة التبویب **Quality/Paper) الورق/الجودة)** لتمكين الطباعة بالحد الأقصى للنقطة في البوصة DPI.

- **.٧** انقر فوق الزر **Advanced) متقدم)**.
- **.٨** في منطقة **Features Printer) ميزات الطابعة)**, حدد **Yes) نعم)** من القائمة المنسدلة **Max in Print DPI) الطباعة بالحد الأقصى للنقطة في البوصة)**.
	- **.٩** حدد **Size Paper) حجم الورق)** من قائمة **Output/Paper) ورق/إخراج)** المنسدلة.
		- **.١٠** انقر فوق **OK) موافق)** لإغلاق الخيارات المتقدمة.
- **.١١** أآد **Orientation) الاتجاه)** في علامة التبویب **Layout) تخطيط)**, ثم انقر فوق **OK) موافق)** للطباعة.

# **٤ أساسيات الورق**

<span id="page-16-0"></span>یمكن تحميل الكثير من أنواع وأحجام الورق المختلفة في جهاز One-in-All HP, بما في ذلك ورق بحجم letter أو 4A, ورق الصور, أوراق شفافة وأظرف. یحتوي هذا القسم على المواضيع التالية: "تحميل [وسائط](#page-18-0)["](#page-18-0) في [صفحة](#page-18-0) ١٧

# **أنواع الورق الموصى بها لإجراء الطباعة**

للحصول على أفضل جودة من الطباعة، توصي شركة HP باستخدام ورق HP المصمم خصيصاً لنوع المشروع الذي تقوم بطباعته.

وفقًا للبلد/المنطقة التي تقيم فيها, قد لا تتوفر بعض أنواع الورق لدیك.

#### **ColorLok**

توصي HP باستخدام أوراق عادیة تتضمن شعار ColorLok في طباعة ونسخ مستندات یومية. یتم اختبار جميع الأوراق التي تتضمن شعار ColorLok بشكل مستقل بحيث تلبي معایير عالية من ناحية الوثوقية وجودة الطباعة, وتنتج مستندات مع تلطخ ّ أقل, تسوید أغمق وألوان زاهية وتجف بشكل أسرع من أوراق عادیة قياسية. ابحث عن أوراق تتضمن شعار ColorLok بأوزان وأحجام مختلفة من قبل شركات مصنعة كبيرة للورق.

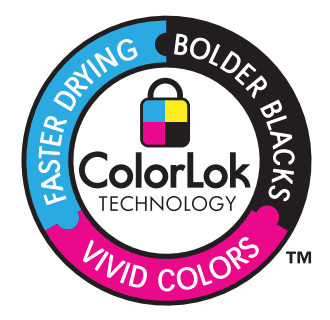

#### **(HP من المتقدم الصور ورق (HP Advanced Photo Paper**

یتميز ورق الصور السميك هذا بمادته سریعة الجفاف من أجل التعامل معه بسهولة دون تلطيخه. یتميز هذا النوع بقدرته على مقاومة الماء والبقع وبصمات الأصابع والرطوبة. تشابه المطبوعات الخاصة بك عند لمسها ورؤیتها صور تمت معالجتها في المحل. تتوفر هذه المطبوعات بأحجام مختلفة, بما في ذلك حجم 4A و8.5 × 11 بوصة, 10 × 15 سم (مع علامات أو دونها) و 13 × 18 سم وبشكلين- لامع أو خفيف اللمعان (ساتان غير لامع). یكون ذلك خالي من الحمض لحصولك على مستندات تدوم طویلا.ً

#### **(اليومي للاستخدام HP صور ورق (HP Everyday Photo Paper**

قم بطباعة لقطات ملونة یومية منخفضة التكلفة, باستخدام ورق مصمّم لطباعة عرضية للصور. یجف ورق الصور هذا الرخيص الثمن بسرعة من أجل التعامل معه بسهولة. احصل على صور حادّة ناعمة عند استخدامك هذا الورق مع أیة طابعة inkjet. تتوفر هذه الأوراق بشكل نصف لامع بأحجام متعددة، بما في ذلك أحجام 4A، 8.5 × 11 بوصات، و 10 × 15 سم (مع علامات أو دونها). للحصول على صور تدوم طویلا,ً یكون ذلك خالي من الحمض.

#### **Inkjet ورق (HP Superior Inkjet Paper أو) HP من دعائية منشورات ورق (HP Brochure Paper فاخر من HP(**

هذه الأوراق مطلية لامعة أو غير لامعة على وجهي الورقة من أجل استخدام الوجهين. إن هذه الأوراق هي الاختيار الأمثل للمواد شبه المصورة المعاد إخراجها والرسومات التجاریة للصفحات الأولى من التقاریر والعروض التقدیمية الخاصة والنشرات والرسائل البریدیة الترویجية والتقویمات.

#### **HP Professional Paper أو) التقديمية للعروض فاخر ورق (HP Premium Presentation Paper (ورق مهني من HP(**

إن هذه الأوراق أوراق قویة غير لامعة على وجهي الورقة تناسب العرض التقدیمي, العروض, التقاریر والرسائل الإخباریة. هذه الأوراق ثقيلة الوزن لأكثر تأثير ولمس.

#### **(HP من ساطع أبيض Inkjet ورق (HP Bright White Inkjet Paper**

یوفر Paper Inkjet White Bright HP) ورق Inkjet أبيض ساطع من HP (تباینًا آبيراً في الألوان ووضوحً ا في النص. وهذا النوع غير الشفاف مناسب لاستخدام الألوان على الوجهين دون نفادها من خلاله، مما یجعله مناسبًا تمامًا للرسائل الإخباریة, التقاریر والنشرات الإعلانية. یتميز الورق بتقنية Technology ColorLok لحصولك على تلطخ ّ أقل, تسوید أغمق وألوان زاهية.

#### **(HP من الطباعة ورق (HP Printing Paper**

یعتبر Paper Printing HP) ورق الطباعة من HP (ورق لوظائف متعددة بجودة عالية. ینتج هذا الورق مستندات أقوى عند لمسها ورؤیتها من المستندات المطبوعة على ورق عادي لوظائف متعددة أو على ورق النسخ. یتميز الورق بتقنية Technology ColorLok لحصولك على تلطخ ّ أقل, تسوید أغمق وألوان زاهية. یكون ذلك خالي من الحمض لحصولك على مستندات تدوم طویلا.ً

#### **(HP من المكتب ورق (HP Office Paper**

یعتبر Paper Office HP) ورق المكتب من HP (ورق لوظائف متعددة بجودة عالية. یناسب الورق عمل نُسخ, مسودات, مذكرات ومستندات يومية أخرى. يتميز الورق بتقنية ColorLok Technology لحصولك على تلطخ أقلّ, تسوید أغمق وألوان زاهية. یكون ذلك خالي من الحمض لحصولك على مستندات تدوم طویلا.ً

#### **Transfers On-Iron HP) أوراق للطباعة على الأقمشة بالكي من HP(**

تعتبر Transfers On-Iron HP) أوراق للطباعة على الأقمشة بالكي من HP) (للألياف الملونة أو للألياف الفاتحة أو البيضاء) الحل الأفضل لإنشاء قمصان مخصصة من صورك الرقمية.

#### **(HP من Inkjet لطباعة فاخر شفاف ورق (HP Premium Inkjet Transparency Film**

یجعل Film Transparency Inkjet Premium HP) الورق الشفاف الفاخر لطباعة Inkjet من HP (العروض التقدیمية الملونة الخاصة بك أآثر حيویة وتأثيرً ا. یسهل استخدام هذا الشریط ومعالجته، آما أنه یجف بسرعة ودون اتساخ.

#### **(HP من للصور اقتصادية حزمة (HP Photo Value Pack**

تقوم Packs Value Photo HP) حزم اقتصادیة للصور من HP (بشكل مریح بتغليف خرطوشات HP الأصلية و HP Paper Photo Advanced) ورق الصور المتقدم من HP (لتوفير الوقت وإزالة التخمين من طباعة صور محترفة رخيصة الثمن بواسطة One-in-All HP لدیك. تم تصميم أحبار HP الأصلية و Photo Advanced HP Paper (ورق الصور المتقدم من HP) خصيصًا بحيث تعمل معًا وتنتج صور بألوان زاهية تدوم طويلاً, بعد كل عملية طباعة. یعد ذلك رائعًا لطباعة جميع صور الإجازة أو مشارآة مطبوعات متعددة.

**ملاحظة** تتاح الآن بعض الأجزاء من الموقع الویب لـ HP باللغة الإنكليزیة فقط.

لطلب أوراق HP ومستلزمات أخرى, انتقل إلى www.hp.com/buy/supplies. عند المطابلة, قم باختيار بلدك/ منطقتك, ثم اتبع المطالبات لتحدید المنتج, ثم انقر فوق إحدى روابط التسوق الموجودة على الصفحة.

## **تحميل وسائط**

▲ حدد حجم ورق للمتابعة.

## **تحميل ورق بالحجم الكامل أ**. ارفع درج الإدخال.

ارفع درج الإدخال.

<span id="page-18-0"></span>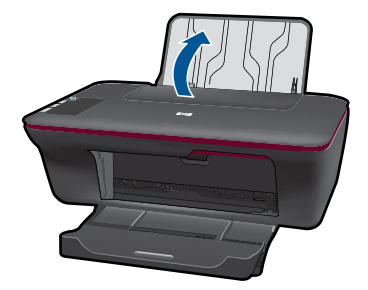

**ب**. أنزل درج الإخراج أنزل درج الإخراج، ثم اسحب ملحق الدرج للخارج.

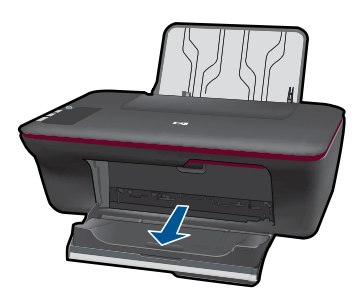

**ج**. حرّ ك دليل عرض الورق إلى اليسار حرّ ك دليل عرض الورق إلى اليسار.

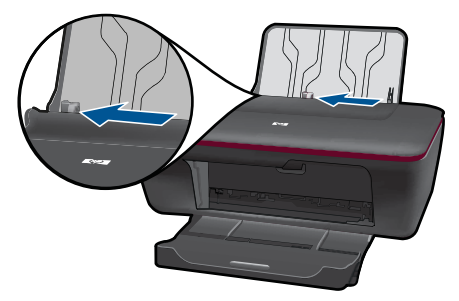

**د**. قم بتحميل الورق. أدخل رزمة من الورق إلى درج الإدخال مع جعل الحافة القصيرة للأمام وجانب الطباعة للأعلى.

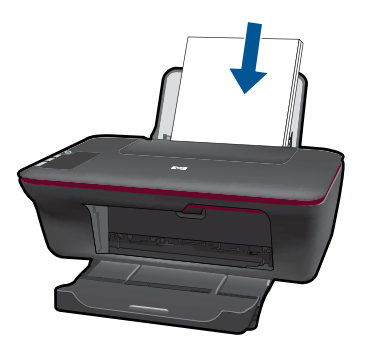

 قم بإمالة حزمة الورق للأسفل حتى تتوقف. ادفع دليل عرض الورق یمينًا حتى یتوقف عند حافة الورق.

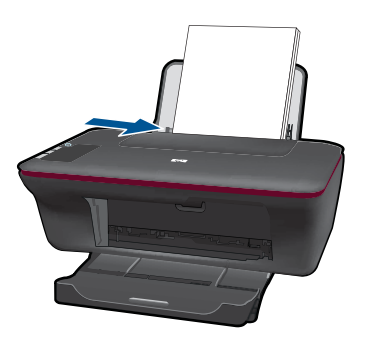

**تحميل ورق صغير الحجم أ**. ارفع درج الإدخال

ارفع درج الإدخال.

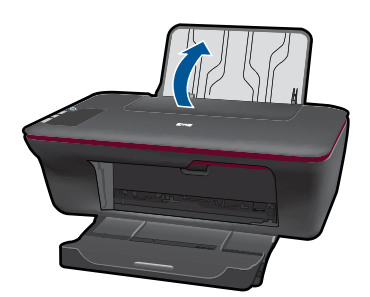

**ب**. أنزل درج الإخراج أنزل درج الإخراج، ثم اسحب ملحق الدرج للخارج.

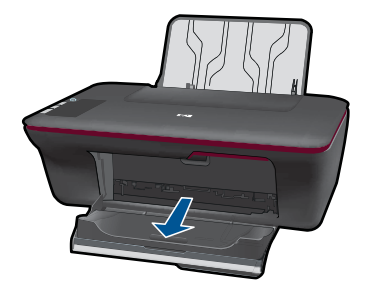

**ج**. حرّ ك دليل عرض الورق إلى اليسار. حرّ ك دليل عرض الورق إلى اليسار.

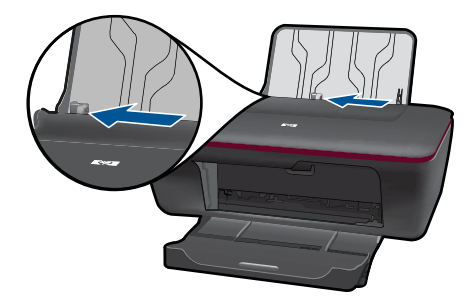

**د**. قم بتحميل الورق.

 قم بإدخال رزمة من ورق الصور مع توجيه الحافة القصيرة إلى الأسفل والوجه المخصص للطباعة للأعلى. قم بإمالة حزمة الورق للأمام حتى تتوقف.

- **ملاحظة** إذا آان ورق الصور الذي تستخدمه به علامات مثقبة, فقم بتحميل ورق الصور بحيث تكون العلامات المثقبة للأعلى.
	- ادفع دليل عرض الورق یمينًا حتى یتوقف عند حافة الورق.

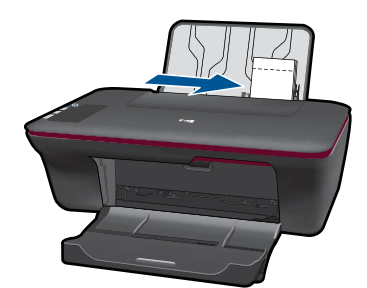

#### **تحميل الأظرف**

**أ**. ارفع درج الإدخال ارفع درج الإدخال.

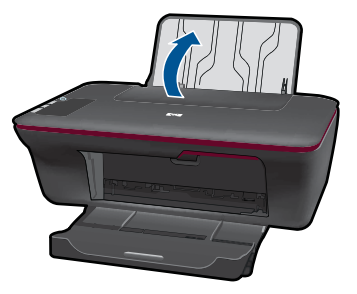

**ب**. أنزل درج الإخراج أنزل درج الإخراج، ثم اسحب ملحق الدرج للخارج.

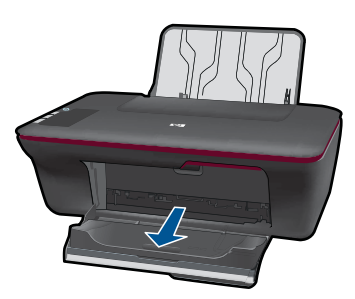

**ج**. حرّ ك دليل عرض الورق إلى اليسار. حرّ ك دليل عرض الورق إلى اليسار.

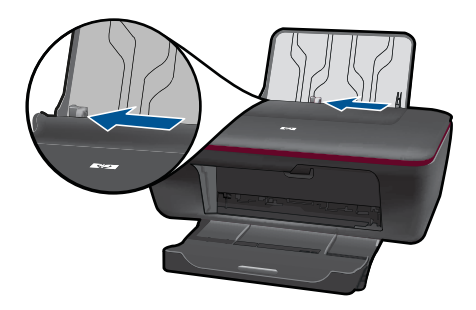

- قم بإزالة كل الورق من درج الإدخال الرئيسي.
	- **د**. حمّل الأظرف.

 أدخل ظرفًا واحدًا أو أآثر إلى أقصى یمين درج الإدخال. یجب توجيه الوجه المخصص للطباعة للأعلى. یجب توجيه غطاء الظرف إلى الجانب الأیسر ووجهه للأسفل. قم بإزلاق حزمة الأظرف للأسفل حتى تتوقف. حرّ ك دليل عرض الورق إلى اليمي على رزمة الأظرف حتى یتوقف.

الفصل ٤

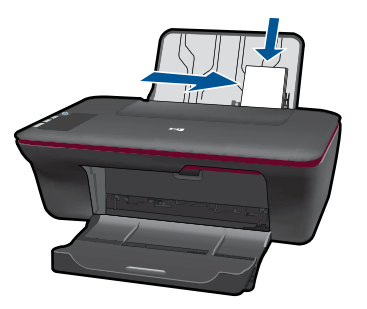

**٥ النسخ والمسح الضوئي**

- نسخ مستندات أو صور
- مسح ضوئي إلى [الكمبيوتر](#page-25-0)
- تلميحات حول النسخ والمسح الضوئي [الناجحيْن](#page-27-0)

## **نسخ مستندات أو صور**

<span id="page-24-0"></span>**ملاحظة** یتم نسخ آافة المستندات بوضع جودة الطباعة العادیة. لا یمكنك تغيير جودة وضع الطباعة عند النسخ.

▲ اعمل واحدًا مما یلي:

**نسخة أصلية على وجه واحد إلى نسخة على وجه واحد أ**. قم بتحميل الورق. قم بتحميل إما ورق صور صغير الحجم أو ورق صور بحجم آامل في درج الإدخال.

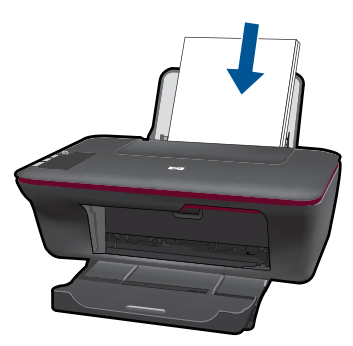

**ب**. حمّل نسخة أصلية. ارفع غطاء المنتج.

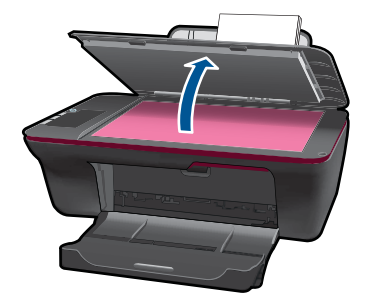

 قم بتحميل النسخة الأصلية مع توجيه الوجه المخصص للطباعة إلى الأسفل في الزاویة الأمامية اليمنى للسطح الزجاجي.

<span id="page-25-0"></span>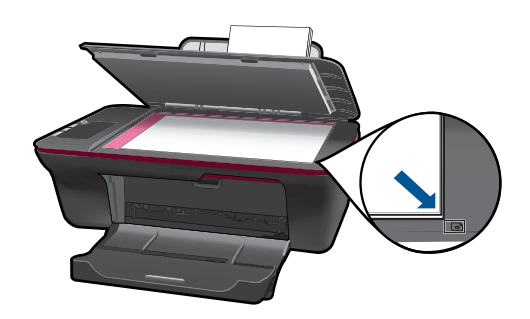

 أغلق الغطاء. **ج**. ابدأ النسخ. اضغط إما على **بدء النسخ بالأسود** أو على **بدء النسخ بالألوان**. زد من عدد النسخ بالضغط المتكرر على الزر.

# **مسح ضوئي إلى الكمبيوتر**

- **ملاحظة** لإجراء المسح الضوئي إلى الكمبيوتر, یجب عليك توصيل آلا من One-in-All HP والكمبيوتر بعضهما البعض وتشغيلهما.
	- ▲ لإجراء المسح الضوئي إلى الكمبيوتر:

#### **مسح صفحة واحدة ضوئيًا**

**أ**. قم بتحميل الورق.

قم بتحميل إما ورق صور صغير الحجم أو ورق صور بحجم آامل في درج الإدخال.

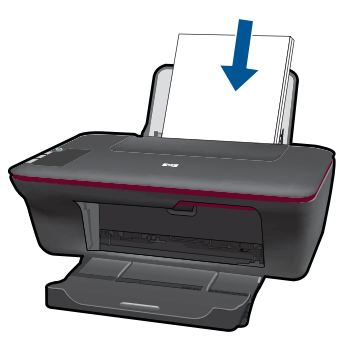

**ب**. حمّل نسخة أصلية. ارفع غطاء المنتج.

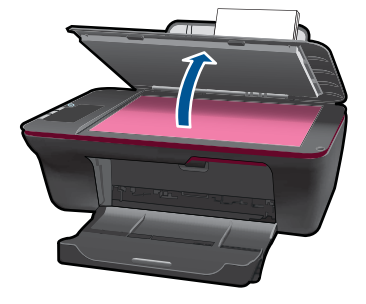

 قم بتحميل النسخة الأصلية مع توجيه الوجه المخصص للطباعة إلى الأسفل في الزاویة الأمامية اليمنى للسطح الزجاجي.

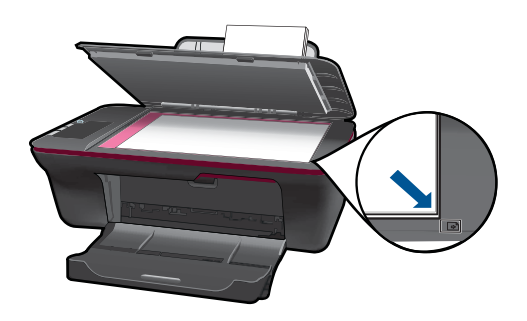

أغلق الغطاء.

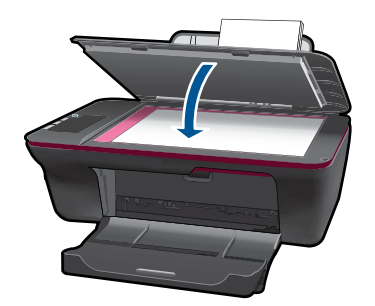

**ج**. ابدأ المسح الضوئي.

 ابدأ مهمة **Scan) المسح الضوئي)** بواسطة برنامج الطابعة. انقر فوق رمز سطح المكتب لـ -in-All HP One لفتح برنامج الطابعة.

**ملاحظة** یمكن أیضً ا الوصول إلى برنامج الطابعة بالنقر فوق **Start) ابدأ) > HP Deskjet 1050 J410 > HP Deskjet 1050 < HP < (برامج (Programs J410**

 حدد **Actions Scanner) إجراءات الماسحة الضوئية)**. سترى خيارات مسح ضوئي یمكنك اختيارها على الشاشة.

## **تلميحات حول النسخ والمسح الضوئي الناجحيْن**

<span id="page-27-0"></span>• قم بتحميل النسخة الأصلية مع توجيه الوجه المخصص للطباعة إلى الأسفل على الزاویة الأمامية اليمنى للسطح الزجاجي.

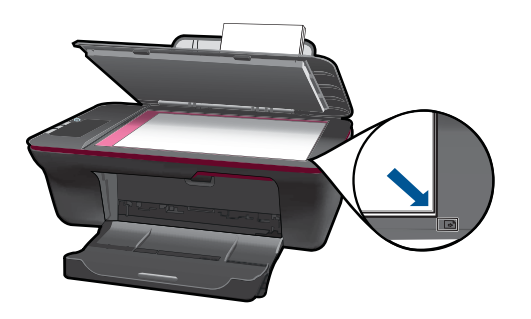

• قم بتنظيف السطح الزجاجي للماسح الضوئي وتأآد من عدم التصاق مواد غریبة به.

انقر هنا للاتصال بالإنترنت للحصول على المزید من [المعلومات](http://h20180.www2.hp.com/apps/Nav?h_pagetype=s-924&h_client=s-h-e004-01&h_keyword=lp70003-win-2050&h_lang=en).

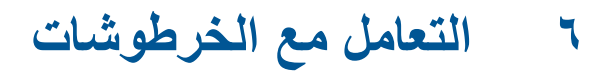

- فحص مستویات الحبر المقدرة
	- طلب مستلزمات الحبر
	- استبدال [الخرطوشات](#page-29-0)
- استخدام وضع [الخرطوشة](#page-31-0) الواحدة
- معلومات الضمان الخاص [بالخرطوشات](#page-32-0)

## **فحص مستويات الحبر المقدرة**

<span id="page-28-0"></span>یمكنك بسهولة فحص مستوى الحبر لتحدید المدة اللازمة لاستبدال الخرطوشة. یوضح مستوى الحبر آمية الحبر المقدرة المتبقية في الخرطوشات.

**لفحص مستويات الحبر من برنامج الطابعة**

**.١** انقر فوق رمز سطح المكتب لـ One-in-All HP لفتح برنامج الطابعة.

**ملاحظة** یمكن أیضً ا الوصول إلى برنامج الطابعة بالنقر فوق **Start) ابدأ) > Programs) برامج) > HP< HP Deskjet 1050 J410 > HP Deskjet 1050 J410**

- **.٢** في برنامج الطابعة, انقر فوق **Actions Printer**) إجراءات الطابعة) ثم انقر فوق **Tasks Maintenence** (مهام الصيانة) للوصول إلى **Toolbox Printer) صندوق أدوات الطابعة)**.
	- **.٣** انقر فوق علامة التبویب **Level Ink Estimated) مستوى الحبر المقدر)**.
- **ملاحظة** في حالة تثبيت خرطوشة طباعة تمت إعادة ملئها أو إعادة تصنيعها، أو خرطوشة تم استخدامها في طابعة أخرى، فقد یكون مؤشر مستوى الحبر غير دقيق أو أنه لا یتوفر.

**ملاحظة** تحذیرات ومؤشرات تخص مستویات الحبر توفر تقدیرات لأغراض التخطيط فقط. في حالة استقبالك لرسالة تحذیر بشأن انخفاض مستوى الحبر, فخذ بعين الاعتبار تجهيز خرطوشة بدیلة تتوفر لدیك لتجنب تأخيرات محتملة بالنسبة للطباعة. لا یجب عليك استبدال الخرطوشات حتى عدم الرضا بجودة الطباعة.

**ملاحظة** یتم استخدام حبر من الخرطوشات في عملية الطباعة بالعدید من الطرق المختلفة, بما في ذلك في عملية التهيئة, التي تقوم بتجهيز المنتج والخرطوشات للطباعة وفي صيانة رؤوس الطباعة, التي تقوم بالحفاظ على فتحات الطباعة نظيفة وانسياب الحبر على ما یرام. بالإضافة إلى ذلك, تبقى بعض بقایا للحبر في الخرطوشة بعد استخدامها. للحصول على المزيد من المعلومات, راجع www.hp.com/go/inkusage.

## **طلب مستلزمات الحبر**

قبل فتح الخرطوشات, حدد رقم الخرطوشة الصحيح.

#### **تحديد رقم الخرطوشة على الطابعة**

▲ یوجد رقم الخرطوشة داخل بابها.

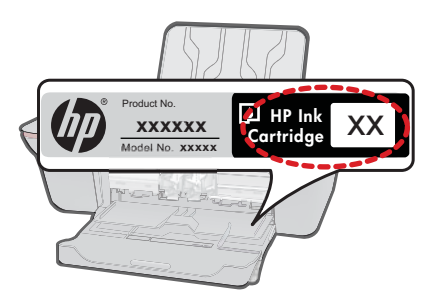

**حدد رقم الخرطوشة في برنامج الطابعة**

**.١** انقر فوق رمز سطح المكتب لـ One-in-All HP لفتح برنامج الطابعة.

<span id="page-29-0"></span>**ملاحظة** یمكن أیضً ا الوصول إلى برنامج الطابعة بالنقر فوق **Start) ابدأ) > Programs) برامج) > HP< HP Deskjet 1050 J410 > HP Deskjet 1050 J410**

**.٢** في برنامج الطابعة, انقر فوق **Online Supplies For Shop) تسوق المستلزمات عبر الإنترنت)**. یتم عرض رقم الخرطوشة الصحيح تلقائيًا من خلال هذا الرابط.

لطلب مستلزمات HP الأصلية لـ HP All-in-One انتقل الى www.hp.com/buy/supplies. عند المطابلة, قم باختيار بلدك/منطقك, ثم اتبع المطالبات لتحدید المنتج, ثم انقر فوق إحدى روابط التسوق الموجودة على الصفحة.

**ملاحظة** لا یتم اعتماد إمكانية طلب الخرطوشات عبر الإنترنت في جميع البلدان/المناطق. إذا ما أتيح ذلك في بلدك أو منطقتك, لم تزل تتمكن من عرض معلومات المستلزمات ومن طباعة قائمة بها لمراجعتها عند التسوق من بياع HP المحلي.

**مواضيع ذات صلة**

"اختيار الخرطوشات المناسبة" في صفحة ٢٨

## **اختيار الخرطوشات المناسبة**

توصي شرآة HP باستخدام خرطوشات أصلية من صنع HP. تم تصميم واختبار الخرطوشات الأصلية من صنع HP مع طابعات HP بحيث تتمكن من إنتاج نتائج رائعة بسهولة مرة تلو الأخرى.

> **مواضيع ذات صلة** "طلب [مستلزمات](#page-28-0) الحبر["](#page-28-0) في [صفحة](#page-28-0) ٢٧

## **استبدال الخرطوشات**

**لاستبدال الخرطوشات**

- **.١** افحص الطاقة.
- **.٢** قم بتحميل الورق.
- **.٣** أزل الخرطوشة.
- **أ**. افتح باب الخرطوشة.

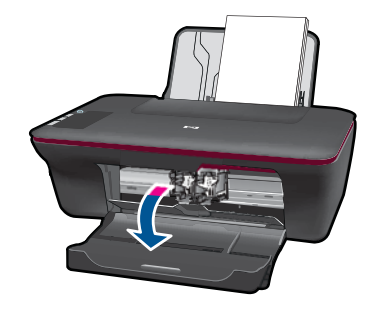

انتظر حتى تنتقل عربة الطباعة إلى وسط المنتج. **ب**. اضغط لأسفل لتحریر الخرطوشة, ثم أزلها من فتحتها.

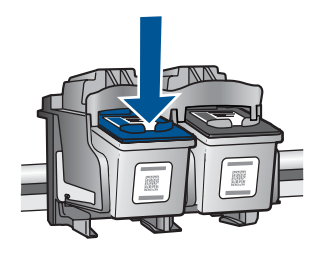

- **.٤** أدخل خرطوشة جدیدة.
- **أ**. أزل الخرطوشة من الغلاف.

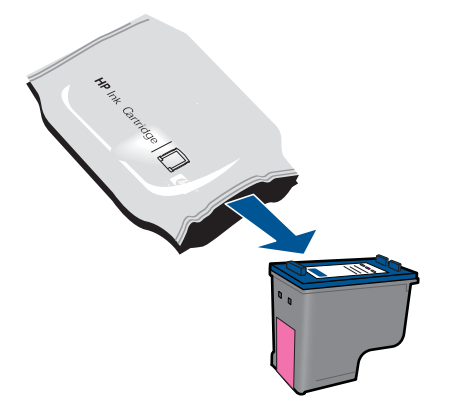

**ب**. قم بإزالة الشریط البلاستيكي باستخدام شریط السحب الوردي اللون.

<span id="page-31-0"></span>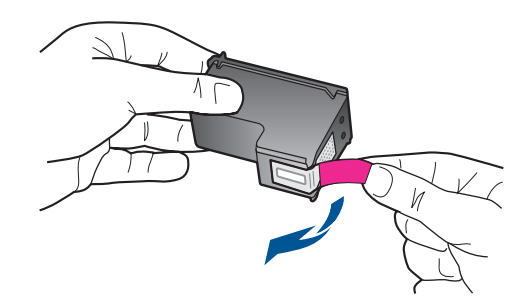

**ج**. أزلق الخرطوشة في الفتحة حتى تنغلق في مكانها.

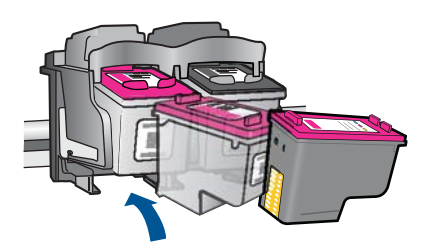

**د**. أغلق باب الخرطوشات.

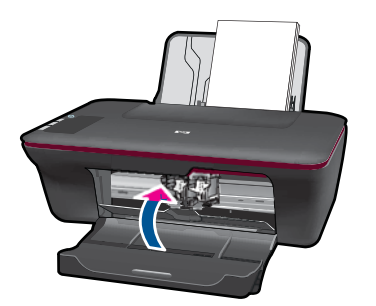

**.٥** قم بمحاذاة الخرطوشات.

#### **مواضيع ذات صلة**

- "اختيار [الخرطوشات](#page-29-0) المناسبة["](#page-29-0) في [صفحة](#page-29-0) ٢٨
	- "طلب [مستلزمات](#page-28-0) الحبر["](#page-28-0) في [صفحة](#page-28-0) ٢٧

# **استخدام وضع الخرطوشة الواحدة**

استخدم وضع الخرطوشة الواحدة لتشغيل One-in-All HP من خلال خرطوشة طباعة واحدة فقط. یتم بدء تشغيل وضع الخرطوشة الواحدة في حالة إزالة خرطوشة الطباعة من عربة خرطوشة الطباعة. أثناء التواجد في وضع الخرطوشة الواحدة, یتمكن المنتج من طباعة مهام من خلال الكمبيوتر فقط. <span id="page-32-0"></span>**ملاحظة** عند عمل One-in-All HP بوضع الخرطوشة الواحدة, سيتم عرض رسالة على الشاشة. في حالة عرض الرسالة على الرغم من تثبيت خرطوشتي طباعة في المنتج، فيجب التحقق من إزالة الشریط البلاستيكي الواقي من خرطوشتي الطباعة. إذا كان الشريط البلاستيكي يغطي نقاط التلامس لخرطوشة الطباعة, فلا يتمكن المنتج من الكشف عن وجود خرطوشة طباعة مثبتة.

#### **إنهاء وضع الخرطوشة الواحدة**

قم بتثبيت خرطوشتي طباعة في One-in-All HP لإنهاء وضع الخرطوشة الواحدة.

**مواضيع ذات علاقة** "استبدال [الخرطوشات](#page-29-0)["](#page-29-0) في [صفحة](#page-29-0) ٢٨

## **معلومات الضمان الخاص بالخرطوشات**

یسري الضمان الخاص بخرطوشة من صنع HP في حالة استخدام المنتج في جهاز طباعة من HP المصمم له خصيصً ا. لا یشمل هذا الضمان منتجات حبر HP التي تمت إعادة تعبئتها أو تصنيعها أو تجدیدها أو إساءة استخدامها أو العبث بها.

خلال فترة الضمان یسري الضمان على المنتج طالما أن حبر HP لم ینفذ ولم یتم انتهاء فترة الضمان. یمكن العثور على تاریخ انتهاء الضمان على المنتج بتنسيق سنة/شهر/یوم كما هو موضح:

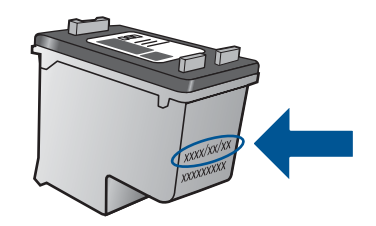

للحصول على نسخة من بيان الضمان المحدود لشرآة HP, راجع الوثائق المطبوعة المزودة بالمنتج.

# **٧ حل مشكلة**

یحتوي هذا القسم على المواضيع التالية:

- تحسين جودة الطباعة
- تحریر [انحشار](#page-35-0) الورق
	- تعذر تنفيذ [الطباعة](#page-37-0)
		- [دعم](#page-41-0) [HP](#page-41-0)

انقر هنا للاتصال بالإنترنت للحصول على المزید من [المعلومات](http://h20180.www2.hp.com/apps/Nav?h_pagetype=s-924&h_client=s-h-e004-01&h_keyword=lp70002-win-2050&h_lang=en).

## **تحسين جودة الطباعة**

- **.١** تأآد من استخدامك خرطوشات أصلية من صنع HP.
- <span id="page-34-0"></span>**.٢** افحص إعدادات برنامج الطابعة للتأآد من تحدیدك نوع الورق وجودة الطباعة المناسبين من قائمة **Media) وسائط)** المنسدلة.
- **.٣** افحص مستویات الحبر المقدرة لترى هل الحبر في الخرطوشات قليل. للمزید من المعلومات، راجع "فحص [مستویات](#page-28-0) الحبر [المقدرة](#page-28-0)["](#page-28-0) في [صفحة](#page-28-0) ٢٧ في حالة انخفاض مستوى الحبر في خرطوشات الطباعة، قد يجب استبدالها.
	- **.٤** قم بمحاذاة خرطوشات الطابعة.

#### **لمحاذاة خرطوشات الطباعة من خلال برنامج الطابعة**

**ملاحظة** تضمن لك محاذاة الخرطوشات إخراجً ا عالي الجودة. یطلب منك One-in-All HP محاذاة خرطوشات الطباعة في كل مرة تقوم فيها بتركيب خرطوشة جديدة. إذا قمت بإزالة وإعادة تركيب نفس خرطوشة الطباعة لن یطلب منك One-in-All HP محاذاة خرطوشات الطباعة. یذآر جهاز One-in-All HP قيم محاذاة خرطوشة الطباعة، وهكذا لا حاجة لإعادة محاذاة خرطوشات الطباعة.

- **أ**. قم بتحميل ورق أبيض عادي غير مستخدم بحجم letter أو 4A في درج الإدخال.
- **ب**. في برنامج الطابعة, انقر فوق **Actions Printer**) إجراءات الطابعة) ثم انقر فوق **Maintenence Tasks**) مهام الصيانة) للوصول إلى **Toolbox Printer) صندوق أدوات الطابعة)**.
	- **ج**. یظهر **Toolbox Printer**) صندوق أدوات الطابعة).
	- **د**. انقر فوق علامة التبویب **Services Device**) خدمات الجهاز).
- **هـ**. انقر فوق علامة التبویب **Cartridges Ink Align**) محاذاة خرطوشات الحبر). یقوم المنتج بطباعة ورقة محاذاة.
- **و**. قم بتحميل ورقة محاذاة الخرطوشات مع توجيه الوجه المخصص للطباعة إلى الأسفل في الزاویة الأمامية اليمنى من السطح الزجاجي.
	- **ز**. اضغط على زر **بدء النسخ بالأسود**. یقوم المنتج بمحاذاة الخرطوشات. قم بإعادة تدویر ورقة محاذاة الخرطوشات أو بالتخلص منها.
		- **.٥** اطبع صفحة تشخيصية إذا لم ْ یقلل الحبر في الخرطوشات.

#### **لطباعة صفحة تشخيصية**

- **أ**. قم بتحميل ورق أبيض عادي غير مستخدم بحجم letter أو 4A في درج الإدخال.
- **ب**. في برنامج الطابعة, انقر فوق **Actions Printer**) إجراءات الطابعة) ثم انقر فوق **Maintenence Tasks**) مهام الصيانة) للوصول إلى **Toolbox Printer) صندوق أدوات الطابعة)**.
- **ج**. انقر فوق **Information Diagnostic Print**) طباعة معلومات تشخيصية) لطباعة الصفحة التشخيصية. افحص مربعات كل من اللون الأزرق والأرجواني والأصفر والأسود في الصفحة التشخيصية. في حالة ملاحظتك خطوطًا في المربعات الملونة والسوداء أو في حالة عدم وجود حبر قط في المربعات فنظف الخرطوشات تلقائيًا.

<span id="page-35-0"></span>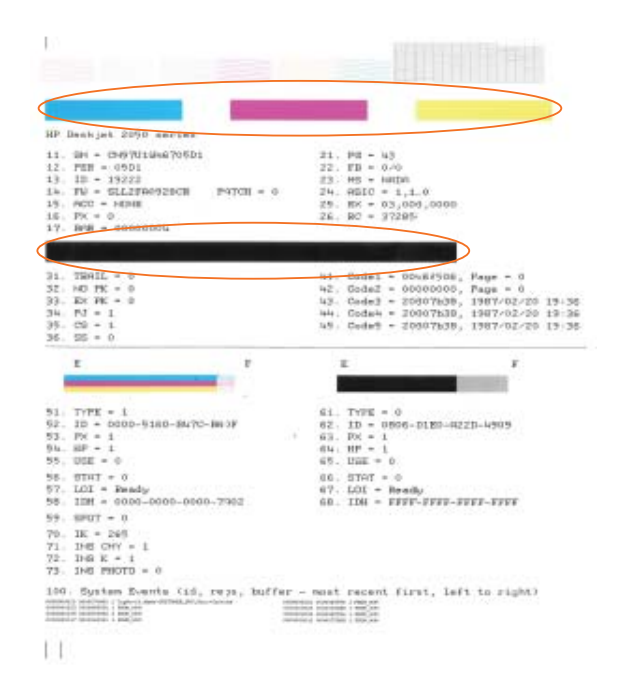

**.٦** نظف خرطوشات الطباعة تلقائيًا, إذا أظهرت الصفحة التشخيصية خطوطً ا أو أجزاء یفقد فيها اللون والحبر الأسود من المربعات.

#### **لتنظيف الخرطوشات تلقائيًّا**

- **أ**. قم بتحميل ورق أبيض عادي غير مستخدم بحجم letter أو 4A في درج الإدخال.
- **ب**. في برنامج الطابعة, انقر فوق **Actions Printer**) إجراءات الطابعة) ثم انقر فوق **Maintenence Tasks**) مهام الصيانة) للوصول إلى **Toolbox Printer) صندوق أدوات الطابعة)**.

**ج**. انقر فوق **Cartridges Ink Clean**) تنظيف خرطوشات الحبر). اتبع الإرشادات الظاهرة على الشاشة.

إذا لم یحل الحلول السابقة المشكلة, فانقر هنا لمزید من حل [المشكلات](http://h20180.www2.hp.com/apps/Nav?h_pagetype=s-924&h_client=s-h-e004-01&h_keyword=lp70004-win-2050&h_lang=en) على الویب.

## **تحرير انحشار الورق**

حرر انحشار الورق.

#### **لتحرير انحشار الورق**

- **.١** اضغط زر إلغاء الأمر لمحاولة تحریر الانحشار تلقائيًا. إذا لم ینفع ذلك فيجب تحریر انحشار الورق یدویًا.
	- **.٢** حدد مكان انحشار الورق

#### **درج الإدخال**

في حالة انحشار الورق بالقرب من درج الإدخال الخلفي, اجذب الورق برفق خارج درج الإدخال.

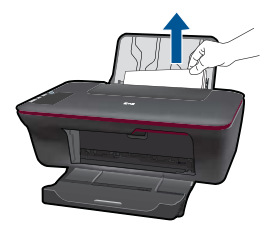

**درج الإخراج**

• في حالة انحشار الورق بالقرب من درج الإخراج الأمامي, اجذب الورق برفق خارج درج الإخراج.

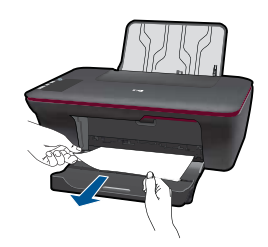

• من المحتمل وجوب فتح باب العربة وإزلاق عربة الطباعة یمينًا للوصول إلى انحشار الورق.

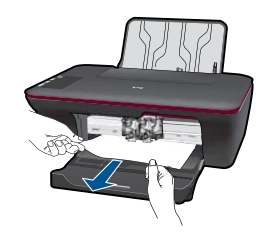

#### **داخل الطابعة**

• إذا انحشر الورق داخل الطابعة, افتح باب التنظيف الذي في قاع الطابعة. اضغط اللسانين الموجودین في جانبي باب التنظيف.

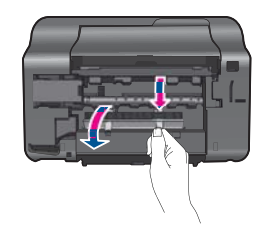

• أزل الورق المنحشر.

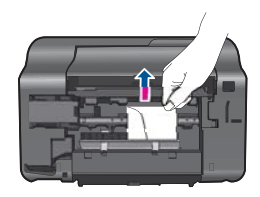

<span id="page-37-0"></span>• أغلق باب التنظيف. ادفع الباب برفق تجاه الطابعة حتى ینغلق المزلاجان في موضعيهما.

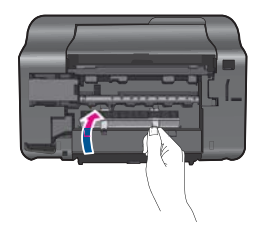

**.٣** اضغط زر **بدء النسخ بالأسود** أو **بدء النسخ بالألوان** من لوحة التحكم لمتابعة المهمة الحالية. إذا لم یحل الحلول السابقة المشكلة, فانقر هنا لمزید من حل [المشكلات](http://h20180.www2.hp.com/apps/Nav?h_pagetype=s-924&h_client=s-h-e004-01&h_keyword=lp70005-all-2050&h_lang=en) على الویب.

**تجنب انحشارات الورق**

- لا تقم بتحميل درج الإدخال أكثر من اللازم.
- أخرج الورق المطبوع من درج الإخراج بصورة متكررة.
- تأآد من أن الأوراق التي تم تحميلها في درج الإدخال في وضع ٍ مستو وأن الحواف لم یتم ثنيها أو تمزیقها.
- لا تضع أوراق بأنواع وأحجام مختلفة في درج الإدخال؛ حيث یجب أن تكون رزمة الورق الموجودة في درج الإدخال بالكامل من نفس النوع والحجم.
- اضبط دليل عرض الورق في درج الإدخال بحيث یتم تثبيتها بإحكام على جميع أنواع الورق. تأآد من أن دليل عرض الورق لا یقوم بطي الورق داخل درج الإدخال.
	- لا تستخدم القوة لإدخال الورق لمسافة بعيدة جداً في درج الإدخال.

إذا لم یحل الحلول السابقة المشكلة, فانقر هنا لمزید من حل [المشكلات](http://h20180.www2.hp.com/apps/Nav?h_pagetype=s-924&h_client=s-h-e004-01&h_keyword=lp70005-all-2050&h_lang=en) على الویب.

## **تعذر تنفيذ الطباعة**

تأآد من أن الطابعة مشغلة ومن وجود ورق في الدرج. إذا ما زلت غير قادر على الطباعة, فجرب ما یلي حسب الترتيب الذي یأتي فيه:

- **.١** ابحث عن رسائل خطأ وقم بحلها
- **.٢** افصل آابل USB ثم أعد توصيله مرة أخرى.
- **.٣** تأآد من أن المنتج غير متوقف مؤقتًا أم غير متصل.

**للتأآد من أن المنتج غير متوقف مؤقتًا أم غير متصل**

**ملاحظة** توفر HP أداة مساعدة لتشخيص الطابعة یمكنها تصحيح هذه المشكلة تلقائيًا.

انقر هنا للاتصال بالإنترنت للحصول على المزید من [المعلومات](http://h20180.www2.hp.com/apps/Nav?h_pagetype=s-924&h_client=s-h-e004-01&h_keyword=lp70011-win-2050&h_lang=en). في الحالات الأخرى, اتبع الخطوات أدناه.

- **أ**. قم بإحدى الأشياء التالية تبعًا لنظام التشغيل الخاص بك:
- **7 Windows**: من قائمة **Start) ابدأ)** في نظام Windows، اضغط على **and Devices Printers) الأجهزة والطابعات)**.
- **Vista Windows**: من قائمة **Start) ابدأ)** في Windows، انقر فوق **Panel Control) لوحة التحكم)**, ثم انقر فوق **Printers) طابعات)**.
	- **XP Windows**: من قائمة **Start) ابدأ)** في Windows، انقر فوق **Panel Control) لوحة التحكم)**, ثم انقر فوق **Faxes and Printers) الطابعات وأجهزة الفاآس)**.
		- **ب**. انقر نقرً ا مزدوجً ا فوق رمز المنتج الخاص بك لفتح قائمة انتظار الطباعة.
	- **ج**. في القائمة **Printer**) الطابعة), تأآد من عدم وجود علامات اختيار بجوار **Printing Pause**) توقف الطباعة مؤقتًا) أو **Offline Printer Use**) استخدام الطابعة دون اتصال).
		- **د**. إذا قمت بأي تغيير, فأعد محاولة الطباعة.
			- **.٤** تحقق من ضبط المنتج آالطابعة الافتراضية.

#### **للتحقق من ضبط المنتج آالطابعة الافتراضية**

**ملاحظة** توفر HP أداة مساعدة لتشخيص الطابعة یمكنها تصحيح هذه المشكلة تلقائيًا.

انقر هنا للاتصال بالإنترنت للحصول على المزید من [المعلومات](http://h20180.www2.hp.com/apps/Nav?h_pagetype=s-924&h_client=s-h-e004-01&h_keyword=lp70011-win-2050&h_lang=en). في الحالات الأخرى, اتبع الخطوات أدناه.

- **أ**. قم بإحدى الأشياء التالية تبعًا لنظام التشغيل الخاص بك:
- **7 Windows**: من قائمة **Start) ابدأ)** في نظام Windows، اضغط على **and Devices Printers) الأجهزة والطابعات)**.
- **Vista Windows**: من قائمة **Start) ابدأ)** في Windows، انقر فوق **Panel Control) لوحة التحكم)**, ثم انقر فوق **Printers) طابعات)**.
	- **XP Windows**: من قائمة **Start) ابدأ)** في Windows، انقر فوق **Panel Control) لوحة التحكم)**, ثم انقر فوق **Faxes and Printers) الطابعات وأجهزة الفاآس)**.
		- **ب**. تأآد من ضبط المنتج الصحيح آالطابعة الافتراضية.
		- تظهر علامة اختيار داخل دائرة سوداء أو خضراء بجوار الطابعة الافتراضية.
- **ج**. في حالة ضبط المنتج الخاطئ آالطابعة الافتراضية, انقر بزر الماوس الأیمن فوق المنتج الصحيح وحدد **as Set Printer Default) ضبط آالطابعة الافتراضية)**.
	- **د**. حاول استخدام المنتج مرة أخرى.
	- **.٥** أعد تشغيل التخزین المؤقت للطباعة.

#### **لإعادة تشغيل التخزين المؤقت للطباعة**

**ملاحظة** توفر HP أداة مساعدة لتشخيص الطابعة یمكنها تصحيح هذه المشكلة تلقائيًا.

انقر هنا للاتصال بالإنترنت للحصول على المزید من [المعلومات](http://h20180.www2.hp.com/apps/Nav?h_pagetype=s-924&h_client=s-h-e004-01&h_keyword=lp70011-win-2050&h_lang=en). في الحالات الأخرى, اتبع الخطوات أدناه.

**أ**. قم بإحدى الأشياء التالية تبعًا لنظام التشغيل الخاص بك:

#### **Windows 7**

- من قائمة **Start) ابدأ)** في Windows، انقر فوق **Panel Control) لوحة التحكم)**, ثم انقر فوق **Security and System) النظام والحماية)**, ثم **Tools Administrative) أدوات إدارية)**.
	- انقر نقرً ا مزدوجً ا فوق **Services) خدمات)**.
	- انقر بزر الماوس الأیمن فوق **Spooler Print) التخزين المؤقت للطباعة)**، ثم انقر فوق **Properties) خصائص)**.
- في علامة التبویب **General) عام)** التي بجوار **type Startup) نوع التشغيل)**, تأآد من تحدید **Automatic) تلقائي)**.
- في حالة عدم تشغيل الخدمة بالفعل فتحت **status Service) حالة الخدمة)** انقر فوق **Start) ادبأ)** ثم انقر فوق **OK) موافق)**.

#### **Windows Vista**

- من قائمة **Start) ابدأ)** في Windows، انقر فوق **Panel Control) لوحة التحكم)**, ثم انقر فوق **أدوات (Administrative Tools** ثم ,**)والصيانة النظام (System and Maintenance إدارية)**.
	- انقر نقرً ا مزدوجً ا فوق **Services) خدمات)**.
	- انقر بزر الماوس الأیمن فوق **خدمة Spooler Print) التخزين المؤقت للطباعة)**، ثم انقر فوق **Properties) خصائص)**.
	- في علامة التبویب **General) عام)** التي بجوار **type Startup) نوع التشغيل)**, تأآد من تحدید **Automatic) تلقائي)**.
- في حالة عدم تشغيل الخدمة بالفعل فتحت **status Service) حالة الخدمة)** انقر فوق **Start) ادبأ)** ثم انقر فوق **OK) موافق)**.

#### **Windows XP**

- من قائمة **Start) ابدأ)** في نظام Windows، انقر بزر الماوس الأیمن على **Computer My) جهاز الكمبيوتر)**.
- انقر فوق **Manage**) إدارة)، ثم انقر فوق **Applications and Services**) الخدمات والتطبيقات).
	- انقر نقرً ا مزدوجً ا فوق **Services) خدمات)**، ثم حدد **Spooler Print) التخزين المؤقت للطباعة)**.
		- انقر بزر الماوس الأیمن فوق **Spooler Print) التخزين المؤقت للطباعة)**, ثم انقر فوق **Restart) إعادة تشغيل)** لإعادة تشغيل الخدمة.
			- **ب**. تأكد من ضبط المنتج الصحيح كالطابعة الافتر اضية. تظهر علامة اختيار داخل دائرة سوداء أو خضراء بجوار الطابعة الافتراضية.
- **ج**. في حالة ضبط المنتج الخاطئ آالطابعة الافتراضية, انقر بزر الماوس الأیمن فوق المنتج الصحيح وحدد **as Set Printer Default) ضبط آالطابعة الافتراضية)**.
	- **د**. حاول استخدام المنتج مرة أخرى.
		- **.٦** أعد تشغيل الكمبيوتر.
		- **.٧** محو قائمة انتظار الطباعة

#### **لمحو قائمة انتظار الطباعة**

**ملاحظة** توفر HP أداة مساعدة لتشخيص الطابعة یمكنها تصحيح هذه المشكلة تلقائيًا.

انقر هنا للاتصال بالإنترنت للحصول على المزید من [المعلومات](http://h20180.www2.hp.com/apps/Nav?h_pagetype=s-924&h_client=s-h-e004-01&h_keyword=lp70011-win-2050&h_lang=en). في الحالات الأخرى, اتبع الخطوات أدناه.

- **أ**. قم بإحدى الأشياء التالية تبعًا لنظام التشغيل الخاص بك:
- **7 Windows**: من قائمة **Start) ابدأ)** في نظام Windows، اضغط على **and Devices Printers) الأجهزة والطابعات)**.
- **Vista Windows**: من قائمة **Start) ابدأ)** في Windows، انقر فوق **Panel Control) لوحة التحكم)**, ثم انقر فوق **Printers) طابعات)**.
	- **XP Windows**: من قائمة **Start) ابدأ)** في Windows، انقر فوق **Panel Control) لوحة التحكم)**, ثم انقر فوق **Faxes and Printers) الطابعات وأجهزة الفاآس)**.
		- **ب**. انقر نقرً ا مزدوجً ا فوق رمز المنتج الخاص بك لفتح قائمة انتظار الطباعة.
- <span id="page-40-0"></span>**ج**. في قائمة **Printer) الطابعة)**، انقر فوق **documents all Cancel) إلغاء آافة المستندات)** أو **Purge Document Print) تنظيف مستند الطباعة)**، ثم انقر فوق **Yes) نعم)** للتأآيد.
- **د**. إذا استمر وجود بعض المستندات في قائمة الانتظار، فقم بإعادة تشغيل الكمبيوتر وحاول الطباعة مرة أخرى بعد إعادة التشغيل.
- **هـ**. افحص قائمة انتظار الطباعة مرة أخرى للتأآد من خلوها، ثم حاول الطباعة مرة أخرى. إذا لم تكن قائمة انتظار الطباعة خالية، أو إذا آانت خالية لكن هناك بعض المهام التي تتعذر طباعتها، فتابع إلى الحل التالي.

إذا لم یحل الحلول السابقة المشكلة, فانقر هنا لمزید من حل [المشكلات](http://h20180.www2.hp.com/apps/Nav?h_pagetype=s-924&h_client=s-h-e004-01&h_keyword=lp70011-win-2050&h_lang=en) على الویب.

## **محو عربة الطباعة**

قم بإزالة أي أشياء, مثل الورق, تؤدي إلى إعاقة عربة الطباعة.

**ملاحظة** لا تستخدم أي أدوات أو أجهزة أخرى لإزالة الورق المحشور. احرص دومًا على توخي الحذر عند إزالة الورق المحشور من داخل المنتج.

انقر هنا للاتصال بالإنترنت للحصول على المزید من [المعلومات](http://h20180.www2.hp.com/apps/Nav?h_pagetype=s-924&h_client=s-h-e004-01&h_keyword=lp70007-all-2050&h_lang=en).

## **تحديد خرطوشة تالفة**

في حالة وميض مصباحي الخرطوشة الثلاثية الألوان والسوداء معًا ومصباح الطاقة مشغل فمن المحتمل أن الشریط لم یزل ملتصقًا بالخرطوشتين أو أنهما مفقودتان. تأآد أولاً من إزالة الشریط الوردي من الخرطوشتين ومن تثبيت الخرطوشتين. في حالة استمرار وميض مصباحي الخرطوشتين فقد تكون إحدى الخرطوشتين أو كليهما تالفة. لمعرفة هل من خرطوشة تالفة قم بالتالي:

- **.١** أزل الخرطوشة السوداء.
- **.٢** أغلق باب الخرطوشات.
- **.٣** في حالة وميض مصباح **التشغيل**، یجب استبدل خرطوشة الطباعة ثلاثية الألوان. إذا لم یومض مصباح **التشغيل**, فقم باستبدال خرطوشة الطباعة بالحبر الأسود.

# **تجهيز الأدراج**

#### **افتح درج الإخراج**

▲ یجب فتح درج الإخراج لبدء الطباعة.

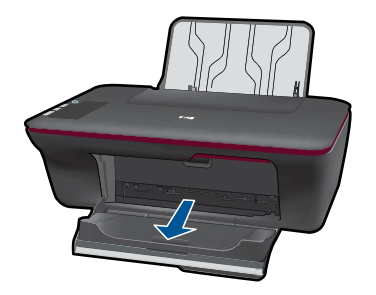

**أغلق باب الخرطوشات** ▲ یجب غلق باب الخرطوشات لبدء الطباعة.

<span id="page-41-0"></span>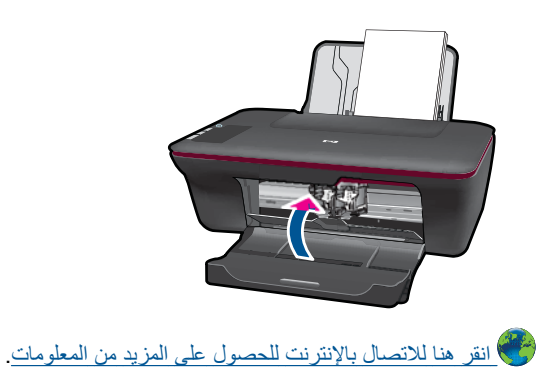

## **حل مشاآل النسخ والمسح الضوئي**

انقر هنا للاتصال بالإنترنت للحصول على المزید من [المعلومات](http://h20180.www2.hp.com/apps/Nav?h_pagetype=s-924&h_client=s-h-e004-01&h_keyword=lp70003-win-2050&h_lang=en).

**دعم HP**

- تسجيل المنتج
	- عملية الدعم
- [دعم](#page-42-0) [HP](#page-42-0) عبر [الهاتف](#page-42-0)
- [خيارات](#page-43-0) إضافية للضمان

**تسجيل المنتج**

بقضائك دقائق عدة فقط في عملية التسجيل, یمكنك التمتع بالخدمة الأسرع والدعم الأآثر فعالية وتنبيهات دعم المنتج. في حالة عدم تسجيلك الطابعة عند تثبيت البرامج, یمكنك التسجيل الآن في [com.hp.register.www://http](http://www.register.hp.com).

#### **عملية الدعم**

#### **عند التعرض إلى مشكلة، اتبع هذه الخطوات:**

- **.١** راجع الوثائق الواردة مع المنتج.
- **.٢** زر موقع الویب للدعم الفوري من قبل HP على [support/com.hp.www](http://h20180.www2.hp.com/apps/Nav?h_pagetype=s-001&h_page=hpcom&h_client=s-h-e010-1&h_product=4027461&h_lang=en&h_cc=emea_middle_east). یتوفر الدعم الفوري من HP لجميع عملاء HP. ولذا یعتبر أسرع المصادر للحصول على أحدث المعلومات التي تتعلق بالمنتجات ودعم الخبراء، وهو یتضمن الميزات التالية:
	- الوصول السریع إلى أخصائيي الدعم المؤهلين على الإنترنت
		- تحدیثات للبرامج وبرامج التشغيل للمنتج
	- معلومات ذات قيمة عالية حول المنتج وكيفية استكشاف أخطائه وإصلاحها بالنسبة للمشاكل الشائعة.
	- تحدیثات عملية للمنتج وتنبيهات الدعم وقنوات إخباریة من HP تتوفر لك عندما تقوم بتسجيل المنتج.
		- **.٣** اتصل بمرآز الدعم لـ HP. تختلف خيارات الدعم ومدى توفره حسب المنتج والبلد/المنطقة واللغة.

#### **دعم HP عبر الهاتف**

تختلف خيارات الدعم الهاتفي ومدى توفره حسب المنتج والبلد/المنطقة واللغة.

یحتوي هذا القسم على المواضيع التالية:

- فترة الدعم عبر الهاتف
- آيفية إجراء مكالمة هاتفية
- الأرقام الهاتفية الخاصة بالدعم
- بعد انتهاء فترة الدعم عبر الهاتف

#### **فترة الدعم عبر الهاتف**

<span id="page-42-0"></span>یمكن الحصول على الدعم عبر الهاتف مجانًا لمدة عام واحد في أمریكا الشمالية, دول آسيا المطلة على المحيط الهادئ وفي أمریكا اللاتينية (بما في ذلك المكسيك). لمعرفة مدى فترة الدعم عبر الهاتف في أوروبا, الشرق الأوسط وإفریقيا، زر www.hp.com/support. يتم تطبيق الرسوم العادية لشركة الهواتف.

#### **آيفية إجراء مكالمة هاتفية**

یجب أن تكون بجانب جهاز الكمبيوتر والمنتج عند الاتصال بدعم HP. آن مستعدًا لتقدیم المعلومات التالية:

- (HP Deskjet 1050 All-in-One series) المنتج اسم•
	- رقم الطراز (مدون داخل باب الخرطوشة)

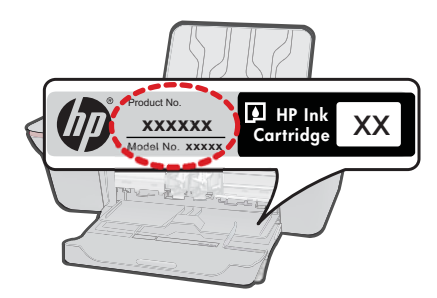

- الرقم التسلسلي (مدون على الجزء الخلفي أو السفلي من المنتج)
	- الرسائل التي تظهر أمامك عند حدوث مشكلة ما
		- الإجابات على هذه الأسئلة:
		- هل حدثت هذه المشكلة من قبل؟
		- هل یمكنك تكرار تنفيذ مثل هذه المشكلة؟
- هل قمت بإضافة أیة أجهزة أو برامج جدیدة إلى الكمبيوتر في وقت حدوث هذه المشكلة تقریبًا؟
	- هل حدث أي شيء آخر قبل حدوث هذه المشكلة (مثل عاصفة رعدیة, إزاحة المنتج, إلخ)؟

#### **الأرقام الهاتفية الخاصة بالدعم**

للحصول على أحدث قائمة HP بأرقام الدعم ومعلومات عن تكاليف المكالمات, الرجاء زیارة [/com.hp.www](http://h20180.www2.hp.com/apps/Nav?h_pagetype=s-001&h_page=hpcom&h_client=s-h-e010-1&h_product=4027461&h_lang=en&h_cc=emea_middle_east) .[support](http://h20180.www2.hp.com/apps/Nav?h_pagetype=s-001&h_page=hpcom&h_client=s-h-e010-1&h_product=4027461&h_lang=en&h_cc=emea_middle_east)

#### **بعد انتهاء فترة الدعم عبر الهاتف**

بعد انتهاء فترة الدعم عبر الهاتف، یمكن الحصول على دعم من قبل HP مقابل دفع رسوم إضافية. قد یتوفر الدعم أیضً ا على موقع الویب للدعم الفوري من قبل HP: [support/com.hp.www.](http://h20180.www2.hp.com/apps/Nav?h_pagetype=s-001&h_page=hpcom&h_client=s-h-e010-1&h_product=4027461&h_lang=en&h_cc=emea_middle_east) اتصل بموزع HP أو اتصل برقم هاتف الدعم الخاص بالبلد/المنطقة التي تقيم فيها لتعرف المزید على خيارات الدعم.

#### **خيارات إضافية للضمان**

<span id="page-43-0"></span>تتوفر خطط الخدمات الموسعة لـ One-in-All HP بدفع رسوم إضافية. قم بزیارة [support/com.hp.www](http://h20180.www2.hp.com/apps/Nav?h_pagetype=s-001&h_page=hpcom&h_client=s-h-e010-1&h_product=4027461&h_lang=en&h_cc=emea_middle_east)، حدد بلدك/منطقتك ولغتك ثم اآتشف منطقة الضمان والخدمات للحصول على معلومات حول خطط الخدمات الموسعة.

# **٨ المعلومات الفنية**

<span id="page-44-0"></span>یتناول هذا القسم المواصفات الفنية والمعلومات التنظيمية الدولية لجهاز One-in-All HP. للحصول على المزید من المواصفات، راجع الوثائق المطبوعة المزودة بـOne-in-All HP. یحتوي هذا القسم على المواضيع التالية:

- إشعار
- المواصفات
- برنامج [الإشراف](#page-46-0) البيئي على المنتجات
	- [الإشعارات](#page-49-0) التنظيمية

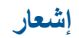

#### إشعارات شركة Hewlett-Packard

المعلومات الواردة في هذا الممتند عُرضة للتغيير بدون إشعار مسبق.

جبيع الحقوق محفوظة. يحظر تمامًا نسخ هذه الملاة أو أقتباسها أو ترجمها وتعالي المنتجات والمساعم المناس المساحة والمسلم والنشر. الضمانات الوحيدة لمنتجات وخدمات HP التي يمكن اعتمادها هي الواردة صراحة في بيان الضمان الذي يصاحب هذه المنتجات والخدمات. ولا يوجد هذا ما يمكن اعتبار ممثابة حسان إصافي لما سبق. وتُخلى شركة HP مسئوليتها عن أي حذف أو أية أخطاء فنية أو تُحريريَّة وردتَ بهذا المستند.

Hewlett-Packard Development Company, L.P. 2009 C

تعد Microsoft و Windows Xista و Windows Xye و Windows Vista ملامات تجارية مسجلة لشركة Microsoft Corporation في الولايات المتحدة الأمريكية.

تعد Windows 7 علامة تجارية مسجلة أو علامة تجارية لشركة Microsoft Corporation في الولايات المتحدة و/أو البلدان الأخرى.

تعد Intel و Pentium علامين تجاريتين أو علامتين تجاريتين مسجلتين لشركة Intel Corporation أو فروعها في الولايات المتحدة و/أو البلدان الأخرى.

#### **المواصفات**

یتم توفر مواصفات فنية لـ One-in-All HP في هذا القسم. للحصول على مواصفات شاملة للمنتج, راجع ورقة بيانات المنتج على .[www.hp.com/support](http://h20180.www2.hp.com/apps/Nav?h_pagetype=s-001&h_page=hpcom&h_client=s-h-e010-1&h_product=4027461&h_lang=en&h_cc=emea_middle_east)

#### **متطلبات النظام**

للحصول على معلومات حول إصدارات مستقبلية تخص بنظام التشغيل والدعم, زر موقع الویب لـ HP على الإنترنت على [/com.hp.www](http://h20180.www2.hp.com/apps/Nav?h_pagetype=s-001&h_page=hpcom&h_client=s-h-e010-1&h_product=4027461&h_lang=en&h_cc=emea_middle_east) .[support](http://h20180.www2.hp.com/apps/Nav?h_pagetype=s-001&h_page=hpcom&h_client=s-h-e010-1&h_product=4027461&h_lang=en&h_cc=emea_middle_east)

#### **مواصفات البيئة**

- مدى درجة حرارة التشغيل الموصى به: 15 درجة مئویة إلى 32 درجة مئویة (59 درجة فهرنهایت إلى 90 درجة فهرنهایت)
- مدى درجة حرارة التشغيل المسموح به: 5 درجة مئویة إلى 40 درجة مئویة (41 درجة فهرنهایت إلى 104 درجة فهرنهایت)
	- الرطوبة: %15 إلى %80 رطوبة نسبية غير متكثفة; 28 درجة مئویة بالحد الأقصى لنقطة التكاثف
- مدى درجة الحرارة غير التشغيلية (التخزین): -40 درجة مئویة إلى 60 درجة مئویة (-40 درجة فهرنهایت إلى 140 درجة فهرنهایت)
	- في وجود حقل آهرومغناطيسي عالٍ ، من الممكن أن یكون إخراج One-in-All HP مشوهً ا بشكل طفيف.
	- توصي شرآة HP باستخدام آابل USB طوله 3 أمتار أو أقل من ذلك لتقليل الضوضاء الناتجة عن احتمال وجود مجالات مغناطيسية عالية.

**سعة درج الإدخال**

ورقات من الورق العادي (80 جم/م٢ [20 رطلاً]): حتى 50 الأظرف: حتى 5 بطاقات الفهرس: حتى 20 ورقات من ورق الصور: حتى 20

#### **سعة درج الإخراج**

ورقات من الورق العادي (80 جم/م٢ [20 رطلاً]): حتى 30 الأظرف: حتى 5 بطاقات الفهرس: حتى 10 ورقات من ورق الصور: حتى 10

#### <span id="page-45-0"></span>**حجم الورق** للحصول على قائمة كاملة بأحجام الوسائط المعتمدة، راجع برنامج الطابعة.

#### **أوزان الورق**

ورق عادي: من ٦4 إلى ٩٠ جم/م٢ (١٦ إلى ٢٤ رطلاً) الأظرف: من 75 إلى ٩٠ جم/م٢ (٢٠ إلى ٢٤ رطلاً) البطاقات: حتى ٢٠٠ جم/م٢ (بحد أقصى ١١٠ رطل لبطاقات الفهرس) ورق الصور: حتى 280 جم/م٢ (75 رطلاً)

#### **مواصفات الطباعة**

- سرعات الطباعة تختلف حسب تعقيد المستند
- الطریقة: طباعة inkjet حراریة حسب الطلب
	- PCL3 GUI :اللغة•

#### **مواصفات النسخ**

- معالجة الصورة الرقمية
- تختلف سرعات الطباعة وفقًا لمدى تعقيد المستند والطراز

#### **مواصفات المسح الضوئي**

- الدقة: حتى 1200 × 1200 ppi بصري للمزید من المعلومات حول دقة ppi, راجع برنامج الماسح الضوئي.
	- ألوان: 24 بت ألوان, 8 بت رمادي (256 مستوى رمادي)
	- أقصى حجم للمسح من السطح الزجاجي: 21.6 × 29.7 سم

#### **دقة الطباعة**

#### **وضع المسودة**

- إدخال الاون/معالجة الأسود: dpi300x300
	- الإخراج (الأسود/الألوان): تلقائي

#### **الوضع العادي**

- إدخال الاون/معالجة الأسود: dpi300x600
	- الإخراج (الأسود/الألوان): تلقائي

#### **الوضع العادي الأفضل**

- إدخال الاون/معالجة الأسود: dpi600x600
- الإخراج: dpi1200x600) بالأسود), تلقائي (بالألوان)

#### **الوضع الأفضل للصور**

- إدخال الاون/معالجة الأسود: dpi600x600
	- الإخراج (الأسود/الألوان): تلقائي

#### **وضع الحد الأقصى للنقطة في البوصة (DPI(**

- إدخال الاون/معالجة الأسود: dpi1200x1200
- الإخراج: تلقائي (بالأسود), 4800×1200 dpi محسن (بالألوان)

#### **مواصفات الطاقة**

#### **0957-2286**

- فولتية الإدخال: 240-100 فولت من التيار المستمر (-/+ %10)
	- تردد الإدخال: 50/60 هرتز (-/+ 3هرتز)

#### **2290-7590**

- فولتية الإدخال: 240-200 فولت من التيار المتناوب (-/+ %10)
	- تردد الإدخال: 50/60 هرتز (-/+ 3هرتز)

**ملاحظة** استخدم فقط مع محول الطاقة المزود من قبل HP.

#### **إنتاجية الخرطوشات**

<span id="page-46-0"></span>زر [learnaboutsupplies/go/com.hp.www](http://www.hp.com/go/learnaboutsupplies) للحصول على المزید من المعلومات عن إنتاجية الخرطوشات المقدرة.

#### **معلومات صوتية**

إذا كان باستطاعتك الوصول إلى الإنترنت، فيمكنك الحصول على معلومات صوتية من على موقع الويب لـ HP. زر: /www.hp.com .[support](http://www.hp.com/support)

## **برنامج الإشراف البيئي على المنتجات**

إن Packard-Hewlett ملتزمة بتوفير منتجات عالية الجودة في بيئة سليمة. تم تصميم المنتج بنمط یساعد على إعادة التدویر. حيث تم تقليل عدد المواد إلى أدنى حد ممكن، مع الحفاظ على أداء الطابعة لوظائفها بالشكل السليم. تم تصميم المواد غير المتماثلة بطریقة تسمح بفصلها عن بعضها بسهولة. حيث یمكن بسهولة معرفة موقع عناصر التثبيت وغيرها من التوصيلات، وآذلك الوصول إليها وإزالتها باستخدام الأدوات الصناعية العادیة. آما روعي في التصميم إمكانية الوصول بسرعة إلى الأجزاء المهمة وذلك لتسهيل عمليات الفك والإصلاح.

للمزید من المعلومات, قم بزیارة موقع الویب Environment the to Commitment s'HP) التزام HP بحمایة البيئة) على: [www.hp.com/hpinfo/globalcitizenship/environment/index.html](http://www.hp.com/hpinfo/globalcitizenship/environment/index.html)

یحتوي هذا القسم على المواضيع التالية:

- تلميحات بالنسبة للبيئة
	- استخدام الورق
		- البلاستيك
- أوراق بيانات الاستخدام الآمن للمواد
	- برنامج إعادة [التدویر](#page-47-0)
- برنامج إعادة تدویر [مستلزمات](#page-47-0) طابعة [inkjet HP](#page-47-0)
	- [استهلاك](#page-47-0) الطاقة
- [Disposal of waste equipment by users in private households in the European Union](#page-48-0)
	- مواد كيميائية

#### **تلميحات بالنسبة للبيئة**

تلتزم شركة HP بمساعدة عملائها على تقليل آثارهم البيئية. قدّمت HP تلميحات بالنسبة للبيئة أدناه لمساعدتك في التركيز على طرق يمكن من خلالها تقييم تأثير اختيارات الطباعة الخاصة بك وتقليلها. بالإضافة إلى ميزات خاصة في هذا المنتج, الرجاء زیارة موقع الویب HP Solutions Eco للحصول على المزید من المعلومات عن مبادرات HP بالنسبة للبيئة.

[/www.hp.com/hpinfo/globalcitizenship/environment](http://www.hp.com/hpinfo/globalcitizenship/environment/)

#### **ميزات منتجك بالنسبة للبيئة**

- **معلومات عن عمليات توفير الطاقة**: لتحدید حالة تأهيل RSTAR ENERGY بالنسبة لهذا المنتج راجع [/go/com.hp.www](http://www.hp.com/go/energystar) .[energystar](http://www.hp.com/go/energystar)
	- **مواد معاد تدويرها**: للحصول على المزید من المعلومات المتعلقة بإعادة تدویر منتجات HP, یرجى زیارة: [/www.hp.com/hpinfo/globalcitizenship/environment/recycle](http://www.hp.com/hpinfo/globalcitizenship/environment/recycle/)

#### **استخدام الورق**

هذا المنتج ملائم لاستخدام الورق المعاد تدویره وفقًا لـ 19309 DIN و 12281:2002 EN.

#### **البلاستيك**

یتم تمييز قطع الغيار البلاستيكية التي تزید عن 25 جرام حسب المعایير الدولية التي من شأنها تحسين قدرة التعرف على البلاستيك من أجل أغراض إعادة التدویر في نهایة عمر استخدام المنتج.

#### **أوراق بيانات الاستخدام الآمن للمواد**

یمكن الحصول على أوراق بيانات الاستخدام الآمن للمواد (MSDS (من موقع الویب لـ HP على:

#### [www.hp.com/go/msds](http://www.hp.com/go/msds)

#### **برنامج إعادة التدوير**

<span id="page-47-0"></span>تطرح شركة HP عددًا متزايدًا من برامج مرتجعات المنتجات وإعادة التدوير في العديد من البلدان/المناطق، بالإضافة إلى الشركاء الذين يملكون عددًا من أكبر مراكز إعادة تدوير المنتجات الإلكترونية على مستوى العالم. تحافظ شركة HP على الموارد من خلال إعادة بيع بعض من أكثر منتجاتها شهرة. للحصول على المزيد من المعلومات المتعلقة بإعادة تدوير منتجات HP, يرجى زيارة: [/www.hp.com/hpinfo/globalcitizenship/environment/recycle](http://www.hp.com/hpinfo/globalcitizenship/environment/recycle/)

#### **برنامج إعادة تدوير مستلزمات طابعة inkjet HP**

تلتزم شرآة HP بحمایة البيئة. إن البرنامج لإعادة تدویر المستلزمات من Inkjet HP متوفر في العدید من البلدان/المناطق ویساعدك في إعادة تدویر خرطوشات الطباعة وخرطوشات الحبر المستخدمة مجانًا. للمزید من المعلومات، زر موقع الویب التالي: [/www.hp.com/hpinfo/globalcitizenship/environment/recycle](http://www.hp.com/hpinfo/globalcitizenship/environment/recycle/)

#### **استهلاك الطاقة**

تتوافق معدات الطباعة والتصویر التي تحمل شعار RSTAR ENERGY مع مواصفات STAR ENERGY لوزارة حمایة البيئة في الولایات المتحدة والتي تخص معدات التصویر. ستظهر العلامة التالية على منتجات التصویر المتوافقة مع STAR ENERGY:

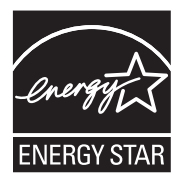

یرد المزید من المعلومات الخاصة بطرز منتجات التصویر المتوافقة مع ENERGY STAR في: www.hp.com/go/energystar

**English**

**Deutsch**

**Italiano**

**Česky**

**Dansk**

**Nederlands**

**Eesti Suomi**

**Ελληνικά**

**Magyar**

**Latviski**

**Lietuviškai Polski**

**Português**

**Slovenščina Svenska**

**Български Română**

#### <span id="page-48-0"></span>**Disposal of waste equipment by users in private households in the European Union**

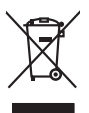

Disposal of Waste Equipment by Users in Private Households in the Evropean Union<br>His synbol on the product on its packaging indicate that his product multiple in the property of the synbol of<br>engineering in a company of th

#### **Français**

Evacuation des équipements usagés par les utilisateurs dans les foyers privés au sein de l'Union européanne<br>La présence de ce symbole sur le produito us ros entiblidage indique que vous ne pouvez par vou débarque de la<br>Au

Entsorgung von Elektrogeräten durch Benutzer in privaten Haushalten in der EU missionen deutschen darf. Es obliegt daher Ihrer Verantwortung, das<br>Gesti on eine retnpeckenden Stelle für Erstorgung oder Wedenewertung von Ele

Smaltimento di apparecchiature da rottamare da parte di privati nell'Unione Europea.<br>Questo simbolo de apparecchiature da rottamare da parte di prodotto non deve suem smallio assieme agli altri rifui domestic. Gli utenti d

Eliminación de residuos de aparatos eléctricos y electrónicos por parte de usuarios domésticos en al Unión Eur<br>Este simbolo en el producto o en el embalojn indica que os electricos electrónicos de la contexación de la con<br> **Español**

Likvidace vyslovišícho zařízení užívateli v domácnosti v zemích EU nividován prastam vyhozením o běžného domovního odpodu. Odpovídás za to, že vysloužiš<br>lab znača na produku nebo do bodní označuje na mětnění k nevykoře vyh

ziologili.<br>**Barskudfelse af affaldsudstyr for brugere i private husholdninger i EU**<br>Dete symbol på produkte leler på de ambaloge indikative mån borklafts sommen med ande husholdningarfield. I steder die anovar at borskafe

# Afvoer van afgedankte apparatuur door gebruikers in particuliere huishoudens in de Europese Unie.<br>Oit symbool op het product de verpdoking geeft aan dat dit product niet mag worden afgevoerd met het blank die<br>opparatuur do

Eramaipplaamises kasutuselt kõrvaldatavate seadmete kälitemine Euroopa Liidus<br>Kui koeli või toke kasutuselt kõrvaldatavate seadmete kültemine Euroopa Liidus on via tarbekk muuhuud seadmete<br>Kui koeli või kolliseerisvas sead

Hävitettävien laitteiden käsittely kotitalouksissa Euroopan unionin alueella<br>tämätoansäkö ja elekaukiolaiseus oleva mekintä osittoa joitteiden laitteiden laikan käyttäjän vehellisuus on luolehta siitä, että hävitettävän la

jallenmy/jala.<br><mark>Οπορογωρίο του εξουλούο στην Ευρωπαϊκή Έγωση:</mark><br>Ο παρόν αλμόλο σον έξολογος ή ση ανακούστου υποδονούε στην ανακούστου της προσωπική ανακούστου από την ανακούστ<br>απορογετείς άχουσες ανακοίς σε μια αδορομένη μ

A hulladékan**yagok kezelése a magánhaztartásokban az Európai Unióban**<br>Ez a szi**mbólny amely tertelese a magánhaztartásokban az Európai Unióban kezdetek ez elekbrokus beredezések újabádát, Az Ön feladata,<br>hulladékanyagok el** 

Lietotių atbrivosanás no nederigám isričem Eiropas Sovienības privėtaigas malpamietičias automobiliais par atbrosanos no nederigas ierces,<br>Sis simbas užerces vai tai iepakoma karalininkas karalininkas karalininkas karalini

Europas Squrgas vartotojų ir privačių namų ūkių atliečiamos įrangos lämetimas<br>Sis sinolais dinamas skalon prakota karalininkamas parasti būnis kamis namų ūkio alielamis, jas pivalote ismai<br>Sis sinolais dinamas skalon prako

Utylizede such tempo sprzętu przez użytkowników domowych w Unii Europejskiej cznost zachodzi obrazowanych w Unii Sprzeciwalicznych w Unii Sprzeciwalicznych w University of the material of the state of the state of the stat

Postup používateľov k kraljnéch Európskej únie pri vyhodzovaní zariadenia v domácom používaní do odpodu<br>leno synbid na produke olebo naho bobie znamen, že nesme by vyhodený s hym komunity na produce podpravní produ<br>městne **Slovenčina**

Revnanje z odpadno opremo v gospodinjatvih znatraj Evropske unije z drugimi gospodinjskimi odpadki. Odpodno opremo se dolzin oddočenem zbirnem<br>fa znak na zadiku ali embatat zakla pomen, da udelane z kotom zbirnem odprave p

Kassering av förbrukningsmaterial, för hem och privatanvändare i EU<br>förslutereis med som annarkans för hem och privatanvändare i Balandarband. I sället har du anvar för att produkten lämas i lien behörja återvinningsstafon

#### **Изхвърляне на оборудване за отпадъци от потребители в частни домакинства в Европейския съюз**

Том снают вроу продуктивно покового му поково, че пробыть тестором положения положения от высок современно при<br>не оборужение из отодых ило по предаве по отребления по придуже и електрическо или некоменно современно собере

I**nitúruarea echipamentelor uxate de cáre utilizatorii casaí di Uniurea Europeaná**<br>responsibilidae só vá debaració de chipamentel uxate disposition de la contracta de armada disposition de la c<br>Coledarea si recidence de ch

#### **مواد آيميائية**

<span id="page-49-0"></span>تلتزم شرآة HP بتقدیم معلومات لعملائنا بشأن المواد الكيميائية في منتجاتنا حسب الضرورة للتوافق مع المتطلبات القانونية العثور یمكن .*)Regulation EC No 1907/2006 of the European Parliament and the Council)* REACH مثل على تقرير المعلومات الكيميائية بالنسبة لهذا المنتج في: www.hp.com/go/reach.

### **الإشعارات التنظيمية**

یتوافق جهاز One-in-All HP مع متطلبات المنتج من الهيئات التنظيمية في البلد/المنطقة التي تقيم فيها. یحتوي هذا القسم على المواضيع التالية:

- رقم تعریف طراز تنظيمي
	- FCC statement
- [Notice to users in Korea](#page-50-0) •
- [VCCI \(Class B\) compliance statement for users in Japan](#page-50-0)
	- [Notice to users in Japan about the power cord](#page-50-0) •
- HP Deskiet 1050 All-in-One series declaration of conformity

#### **رقم تعريف طراز تنظيمي**

لأغراض التعریف التنظيمي, تم تعيين رقم تنظيمي للطراز. الرقم التنظيمي للطراز الذي یخص بمنتجك هو -1001VCVRA. یجب عدم الخلط بين هذا الرقم التنظيمي واسم التسویق (series One-in-All 1050 Deskjet HP, إلخ) أو أرقام المنتج (A730CB, إلخ).

#### **FCC statement**

#### **FCC statement**

The United States Federal Communications Commission (in 47 CFR 15.105) has specified that the following notice be brought to the attention of users of this product.

This equipment has been tested and found to comply with the limits for a Class B digital device, pursuant to Part 15 of the FCC Rules. These limits are designed to provide reasonable protection against harmful interference in a residential installation. This equipment generates, uses and can radiate radio frequency energy and, if not installed and used in accordance with the instructions, may cause harmful interference to radio communications. However, there is no guarantee that interference will not occur in a particular installation. If this equipment does cause harmful interference to radio or television reception, which can be determined by turning the equipment off and on, the user is encouraged to try to correct the interference by one or more of the following measures:

- Reorient the receiving antenna.
- Increase the separation between the equipment and the receiver.
- Connect the equipment into an outlet on a circuit different from that to which the receiver is connected.
- Consult the dealer or an experienced radio/TV technician for help.

For further information, contact:

Manager of Corporate Product Regulations Hewlett-Packard Company 3000 Hanover Street Palo Alto, Ca 94304 (650) 857-1501

Modifications (part 15.21)

The FCC requires the user to be notified that any changes or modifications made to this device that are not expressly approved by HP may void the user's authority to operate the equipment.

This device complies with Part 15 of the FCC Rules. Operation is subject to the following two conditions: (1) this device may not cause harmful interference, and (2) this device must accept any interference received, including interference that may cause undesired operation.

<span id="page-50-0"></span>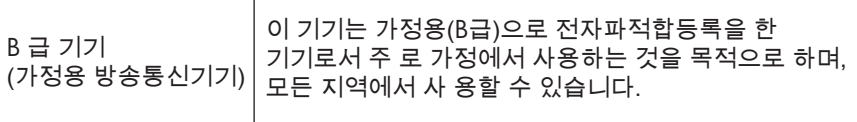

#### **VCCI (Class B) compliance statement for users in Japan**

この装置は、クラスB情報技術装置です。この装置は、家庭環境で使用することを目的として いますが、この装置がラジオやテレビジョン受信機に近接して使用されると、受信障害を引き 起こすことがあります。取扱説明書に従って正しい取り扱いをして下さい。

VCCI-B

#### **Notice to users in Japan about the power cord**

製品には、同梱された電源コードをお使い下さい。 同梱された電源コードは、他の製品では使用出来ません。

#### **HP Deskjet 1050 All-in-One series declaration of conformity**

<span id="page-51-0"></span>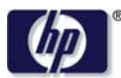

#### **DECLARATION OF CONFORMITY**

according to ISO/IEC 17050-1 and EN 17050-1

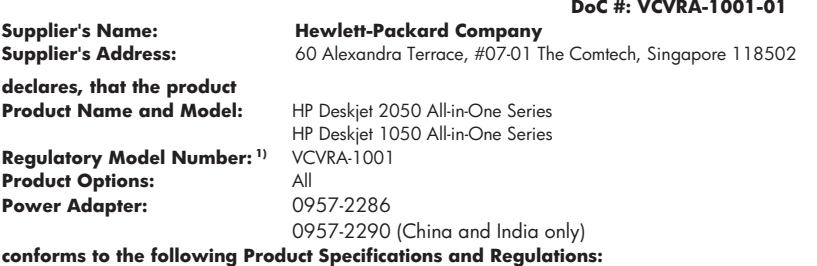

#### **EMC:** Class B

CISPR 22:2005 EN 55022:2006 + A1:2007 CISPR 24:1997 +A1:2001 +A2:2002 EN 55024:1998 +A1:2001 +A2:2003 EN 61000-3-2:2006 EN 61000-3-3:1995 +A1:2001 +A2:2005 FCC CFR 47 Part 15

#### **Safety**:

IEC 60950-1:2005 EN 60950-1:2006 IEC 60825-1:1993 +A1:1997 +A2:2001 EN 60825-1:1994 +A1:2002 +A2:2001

This device complies with part 15 of the FCC Rules. Operation is subject to the following two conditions: (1) This device may not cause harmful interference, and (2) this device must accept any interference received, including interference that may cause undesired operation.

The product herewith complies with the requirements of the Low Voltage Directive 2006/95/EC, the EMC Directive 2004/108/EC and carries the  $\mathsf{\mathsf{CE}}$  marking accordingly.

#### **Additional Information:**

1) This product is assigned a Regulatory Model Number which stays with the regulatory aspects of the design. The Regulatory Model Number is the main product identifier in the regulatory documentation and test reports, this number should not be confused with the marketing name or the product numbers.

#### **Local contact for regulatory topics only:**

EMEA: Hewlett-Packard GmbH, HQ-TRE, Herrenberger Strasse 140, 71034 Boeblingen, Germany U.S.: Hewlett-Packard, 3000 Hanover St., Palo Alto 94304, U.S.A. 650-857-1501

www.hp.com/go/certificates

# **االفهرس**

إعادة التدویر خرطوشات الحبر [٤٦](#page-47-0) الإشعارات التنظيمية رقم تعریف الطراز التنظيمي [٤٨](#page-49-0) البيئة برنامج الإشراف البيئي على المنتجات [٤٥](#page-46-0) المعلومات الفنية متطلبات النظام [٤٣](#page-44-0) مواصفات المسح الضوئي [٤٤](#page-45-0)

#### **ب**

بعد انتهاء فترة الدعم [٤١](#page-42-0) بيئة المواصفات البيئيّة [٤٣](#page-44-0)

#### **د**

دعم العملاء ضمان [٤٢](#page-43-0) دعم عبر ال<sub>عاتف</sub> [٤١](#page-42-0)<br>**ض** 

**ط**ضمان [٤٢](#page-43-0)

طباعة المواصفات [٤٤](#page-45-0)

## **ع**

**ف**عملية الدعم [٤٠](#page-41-0)

فترة الدعم عبر الهاتف فترة الدعم [٤١](#page-42-0)

## **م**

متطلبات النظام [٤٣](#page-44-0) مسح مواصفات المسح الضوئي [٤٤](#page-45-0) معلومات فنية المواصفات البيئيّة [٤٣](#page-44-0) مواصفات الطباعة [٤٤](#page-45-0) مواصفات النسخ [٤٤](#page-45-0)

<span id="page-52-0"></span>نسخ مواصفات [٤٤](#page-45-0) **و** ورق

**ن**

الأنواع الموصى بها [١٥](#page-16-0)